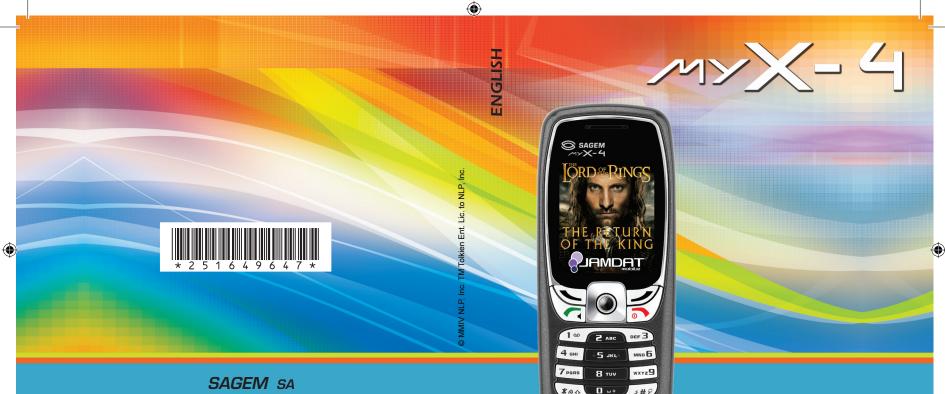

۲

\*00

1#

### SAGEM SA

#### **Mobile Phones Division**

Tel. +33 1 40 70 88 44 - Fax +33 1 40 70 66 40 - www.sagem.com Le Ponant de Paris - 27, rue Leblanc - 75512 PARIS CEDEX 15 - FRANCE SAGEM SA - Société anonyme à directoire et conseil de surveillance capital : 36 405 229 € - 562 082 909 RCS PARIS

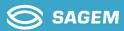

251649647\_myX-4\_lu\_2e-3ecouv\_en.fm Page 1 Mardi, 27. juillet 2004 1:30 13

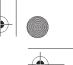

You have just purchased a SAGEM phone, we congratulate you; it is recommended that you read this handbook carefully in order to use your phone efficiently and in the best conditions.

Your phone can be used internationally in the various networks (GSM 900 MHz and DCS 1800 MHz) depending on the roaming arrangements with your operator.

We remind you that this phone is approved to meet European standards.

#### WARNING

Depending on the model, network configuration and associated subscription cards, certain functions may not be available.

Ensure that your SIM card is a 3 V SIM type that is compatible with your phone. Inserting an incompatible card will be indicated by a message when your phone is switched on. Contact your operator.

Your phone is identified by its IMEI number. Write this number down, and do not keep it with your phone, because you may be asked for it in the event of your phone being stolen, in order to prevent it from being used, even with a different SIM card. In order to display the IMEI on your phone's screen, type: \*#06#.

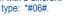

#### SAGEM is a trademark of SAGEM SA.

AT is a registered trademark of Hayes Microcomputer Products Inc. Hayes is a registered trademark of Hayes Microcomputer Products Inc. T9 is protected by one or more of the following US patents: 5,818,437, 5,953,541, 5,187,480, 5,945,928, 6,011,554 and other patents are being applied for

5,950,041, 5,107,700, 9,010,020, 1, worldwide. Java and all Java based trademarks and logos are trademarks or registered trademarks of Sun Microsystems, Inc. in the U.S. and other countries. The WAP navigator and some message softwares (i-mode) are under licence

The WAP navigator and some message contracts primary Openwave. The WAP navigator and the softwares included are the exclusive property of Openwave. For this reason, it is forbidden to modify, translate, disassemble or even decompile all or part of these softwares. © 2003 GAMELOFT - All rights reserved - GAMELOFT is a registered trademark of GAMELOFT S.A. - All rights reserved. Wellphone™ and SmartCom™ are registered trademarks owned by SmartCom SARI France.

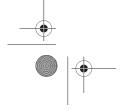

251649647\_myX-4\_lu\_2e-3ecouv\_en.fm Page 2 Mardi, 27. juillet 2004 1:30 13

#### Weight: 95 g

### Size: 104 x 46.5 x 17.8 mm

Original battery: Lithium ion 780 mAh

Battery life calls/standby: up to 4 h 30 mn/340 h (see page 19 how to increase the efficiency of your phone)

Multimedia objects supported: Audio formats: iMelody, Midi, wave Graphic formats: wbmp, bmp, png, gif, animated gif, jpeg, .3gp

Size of memory available for messages: 100 SMS

Size of memory available for the phonenook and the multimedia objects: 3.7  $\ensuremath{\mathsf{MB}}$ 

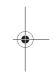

Maximum size of each message: SMS < 160 characters MMS < 100 Kb for outgoing, 100 Kb for incoming messages (depends on the phone configuration and on the operator reservations)

Using temperature: from - 10°C to + 55°C

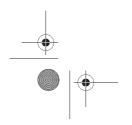

 $(\mathbf{\Phi})$ 

 $\left( \mathbf{\Phi} \right)$ 

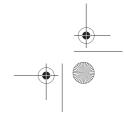

| <u> </u>                                            | nce Document                                                                                                    |     |
|-----------------------------------------------------|----------------------------------------------------------------------------------------------------|-----|
|                                                     | S SA                                                                                                    | GEM |
|                                                     | Déclaration CE de Conformité                                                                                                    |     |
| Fabricant<br>Manufacturer                           | Sagem SA                                                                                                    |     |
| Adresse<br>Address                                  | Le Ponant de Paris<br>27 rue Leblanc F-75512 Paris cedex 15 FRANCE                                                                                                    |     |
| Déclare sous sa respons<br>Declares under our sole  | sabilité que le produit<br>responsability that our product                                                                                                    |     |
| Nom du produit<br>Product Name                      | GSM/DCS E2004 (myX-4)                                                                                                    |     |
| est conforme aux exiger<br>conforms to the requirer | ces des directives européennes suivantes :<br>nents of the following EEC directives:<br>EEC Directive 1999/5/CE                                                               |     |
| Sécurité (Safety)                                   | EN 60950-1: 2001                                                                                                    |     |
| CEM (EMC)                                           | EN 301 489-1<br>EN 301 489-7                                                                                                    |     |
| Basse tension<br>(Low voltage directive)            | 73/23/CEE                                                                                                    |     |
| Réseau (Network)                                    | Exigences GT01 V 4.7.0<br>(Requirements GT01 V 4.7.0)<br>TBR 19 Edition 5<br>TBR 20 Edition 3<br>TBR 31 Edition 2<br>TBR 32 Edition 2<br>GCF-CC V.3.14.0<br>EN 301 511 V7.0.1 |     |
| Santé (Health)                                      | EN 50361, EN 50360                                                                                                    |     |
| Lieu et date<br>(Place and date of issu             | 10) Cerry S-chartople - July 22nd, 2004                                                                                                    |     |

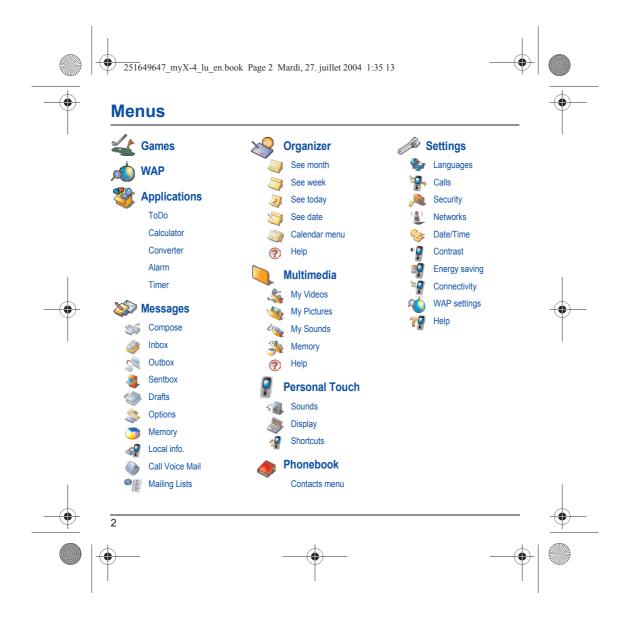

251649647\_myX-4\_lu\_en.book Page 3 Mardi, 27. juillet 2004 1:35 13

## Contents

|    | Page 2   | Menus                                                                                                    |   |
|----|----------|----------------------------------------------------------------------------------------------------|---|
|    | Page 8   | Your phone package - Accessories                                                                                                    |   |
|    | Page 9   | Description<br>Programmable keys and Short cut keys                                                                                                    |   |
|    | Page 10  | Navigation principles                                                                                                    |   |
|    | Page 11  | Initial screen                                                                                                    |   |
| -• | Page 12  | Activating your phone<br>Information on the SIM card<br>Installing the SIM card and the battery<br>Changing cover<br>Necklace attachment<br>Getting started<br>PIN number<br>Setting time and date<br>Network<br>First call<br>Receiving a call<br>Switching off | • |
|    | Page 19  | <b>Using your phone</b><br>Freeing the antenna<br>Increase the efficiency of your phone<br>Charging the battery                                                                                                    |   |
| _  | Page 21  | Phonebook<br>Using the phonebook<br>Storing a new contact<br>Contacts menu<br>Options from a saved contact                                                                                                    |   |
|    | <b>—</b> |                                                                                                    |   |

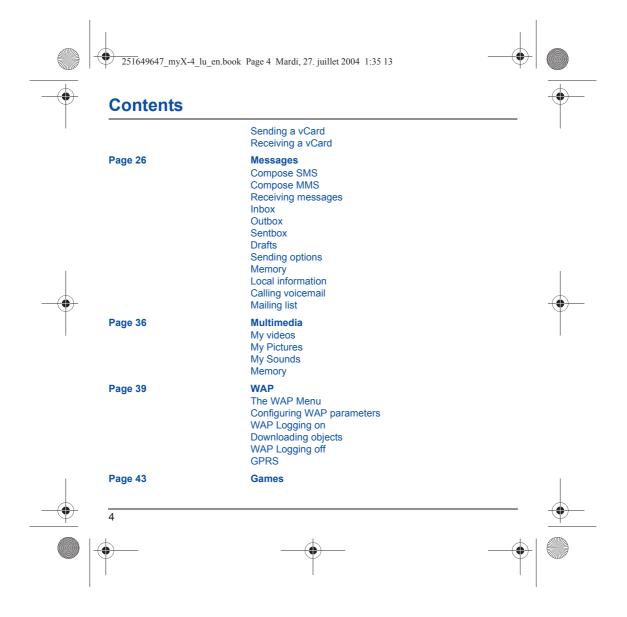

| age 44 Applications<br>Services<br>ToDo<br>ToDo menu<br>ToDo actions menu<br>Sending a vCal<br>Receiving a vCal<br>Data exchange with a PC<br>Calculator<br>Converter<br>Alarm<br>Timer |  |
|----------------------------------------------------------------------------------------------------|--|
| age 50 Organizer<br>Calendar menu<br>Sending a vCal<br>Receiving a vCal                                                                                                    |  |
| age 52 Personal Touch Sounds Volume and ring tone Vibrate Silent mode Beeps Recorder Display Skins Wallpaper Screensaver Operator logo                                                  |  |

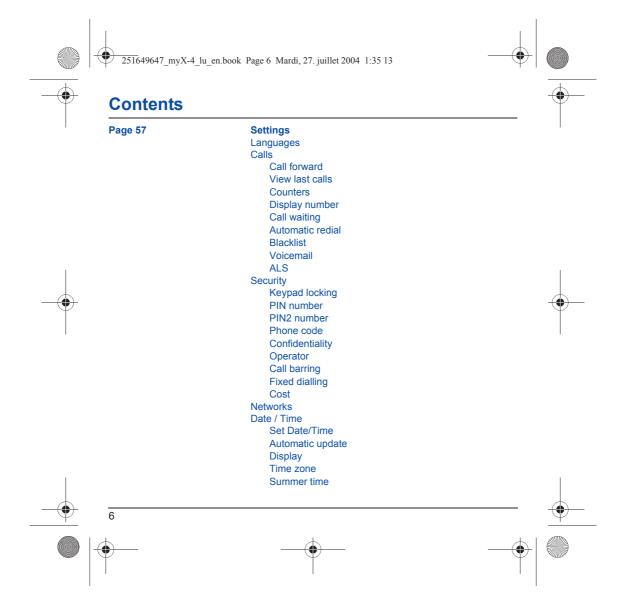

|        | 49647_myX-4_lu_en.book Page 7 1      | Mardi, 27. juillet 2004 1:35 13                | •      |
|--------|--------------------------------------|------------------------------------------------|--------|
|        | Contra<br>Energ<br>Conne<br>Se<br>Ca | y saving                                       |        |
| Page 7 | Safety<br>SAR                        | and safety information                         |        |
| Page 7 | 4 Warra                              | nty                                            |        |
| Page 7 | 7 End U                              | ser Licence Agreement (EULA), for the software |        |
| Page 8 | 1 Java⊺                              | м                                              | $\Psi$ |
| Page 8 | 5 Troub                              | leshooting                                     |        |
| Page 8 | 9 Index                              |                                                |        |

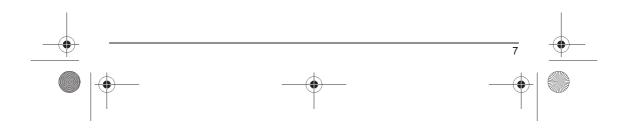

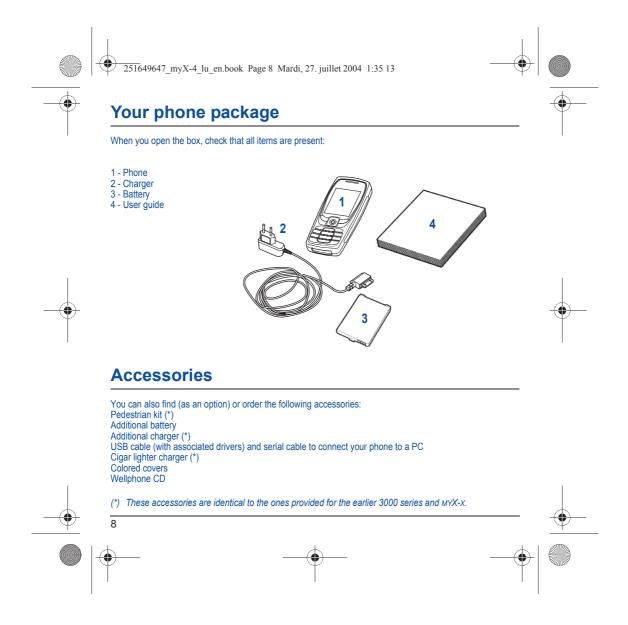

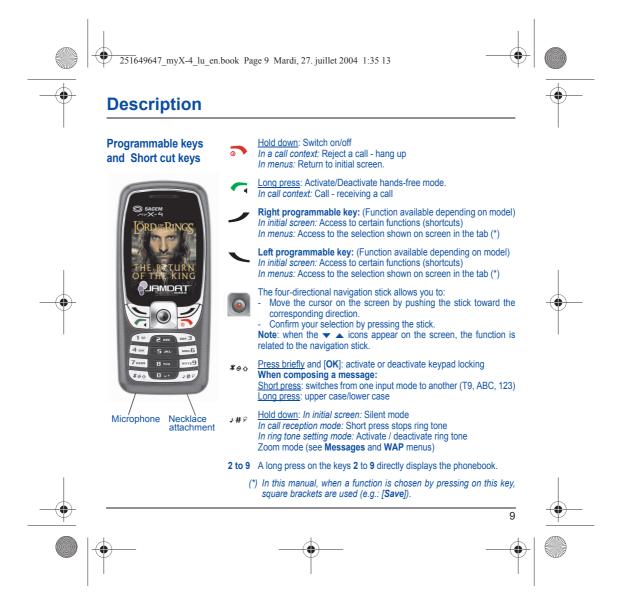

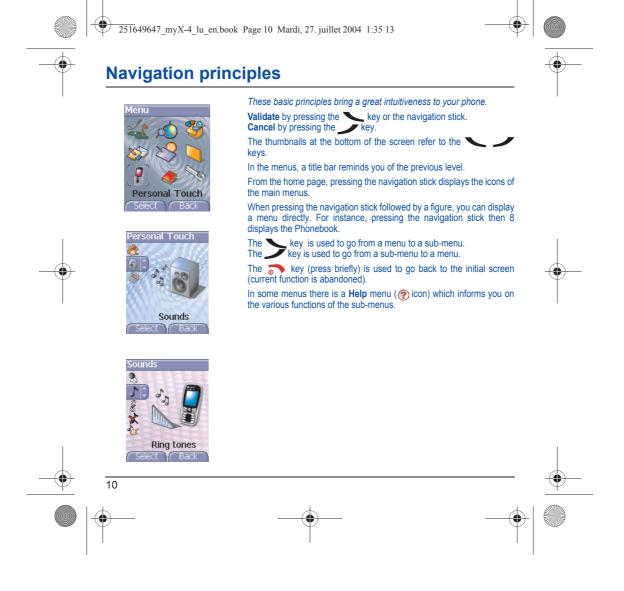

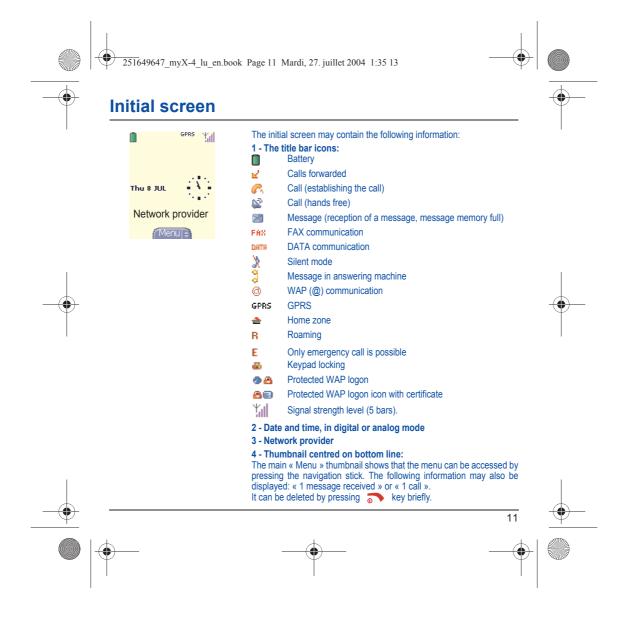

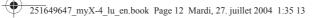

### Activating your phone

### Information on the SIM card

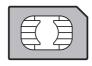

To use your phone, you need a card called SIM card. It contains personal information that you can modify:

- Secret codes (PIN(s): Personal Identification Numbers), these codes allow you to protect access to your SIM card and phone
- Phonebook
- Messages
- How special services work.
- Your phone is compatible with the SIM 3V cards.

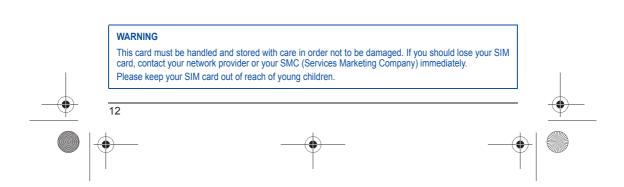

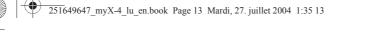

## Activating your phone

### Installing the SIM card and the battery

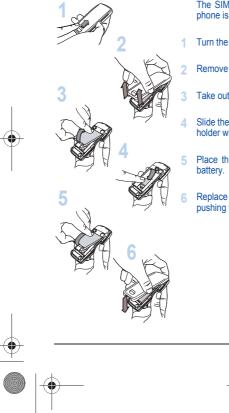

- The SIM card is inserted under the phone's battery. Ensure that the phone is switched off and the charger disconnected.
- 1 Turn the phone back and push lock button upwards.
- Remove the back cover by lifting bottom end first.
- Take out battery if already installed.
- Slide the SIM card, with cut corner as shown on the phone, into the card holder with fold face down.

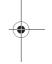

- 5 Place the battery by positioning first the top of it, as shown on the battery.
- Replace the back cover, clicking in first the upper part then the lower and pushing the back catch downwards into the lock position.

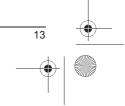

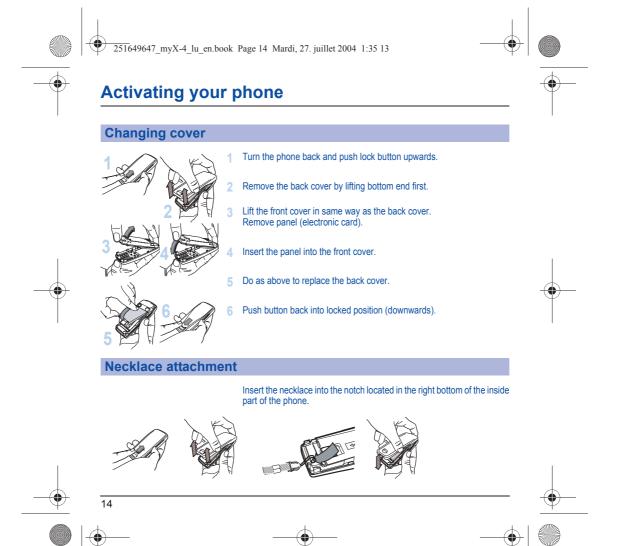

251649647\_myX-4\_lu\_en.book Page 15 Mardi, 27. juillet 2004 1:35 13

# Activating your phone

-

| Getting started                                                 | You are now ready to use your phone for the first time.                                                                                                    |
|-----------------------------------------------------------------|----------------------------------------------------------------------------------------------------|
|                                                                 | Switch on the phone by pressing the <b>Switch</b> on the phone by pressing the <b>Switch</b> on your phone for the first time, you must configure it with various settings that will remain by default until you choose to modify them (depending on model).                                                                                                    |
|                                                                 | After entering your PIN code and the date and time, make your choice<br>for the following settings: time zone, daylight savings, skin, wallpaper,<br>screensaver, ring tone, volume, vibrate and voicemail number.                                                                                                    |
|                                                                 | If there are contacts saved in your SIM card, you are invited, if you wish, to copy them in the phone contacts memory.                                                                                                    |
| PIN number                                                      | This is your SIM's secret code.                                                                                                    |
|                                                                 | If access to the SIM card is protected, the device prompts you to enter<br>the PIN number:<br>Enter the code between 4 and 8 digits given to you when the SIM card<br>was issued. These digits do not appear on the screen for security<br>reasons.<br>Press [ <b>OK</b> ] or the navigation stick to validate.<br>If your phone indicates that the SIM is missing, press the orkey to<br>switch off your phone and check that the SIM card is correctly installed. |
| - Enter « **05* ».                                              |                                                                                                    |
| After 5 or 10 failed attempts (d must then contact your operato | epending on the type of SIM card), the SIM card is definitely locked. You r or your SMC to obtain a new card.                                                                                                    |
|                                                                 | 15                                                                                                    |
|                                                                 |                                                                                                    |

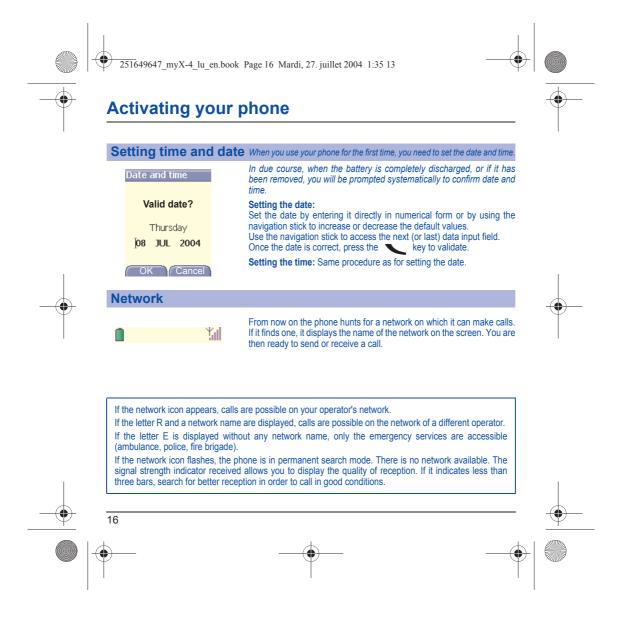

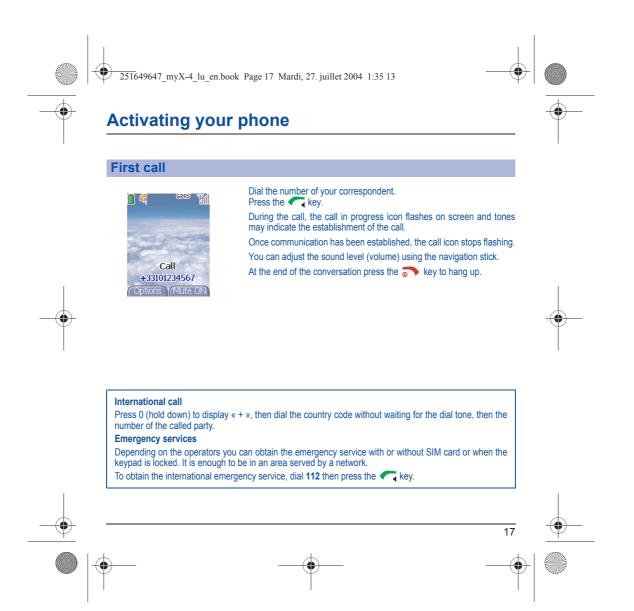

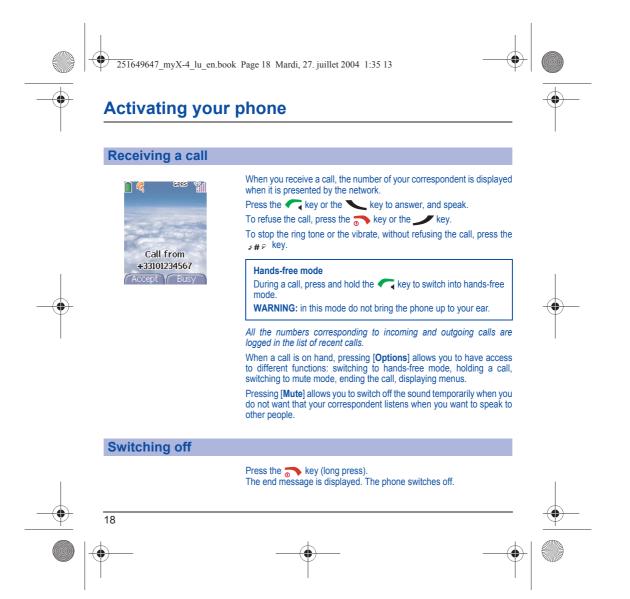

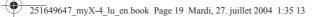

### Using your phone

### Freeing the antenna

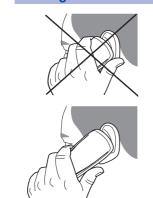

The antenna is integrated in your phone, under the back cover at the top. Avoid putting your fingers on this area when the phone is switched ON. If your fingers obstruct the antenna, the phone may have to operate with a higher power level than usual; decreasing its efficiency quickly. It could also affect the quality of your communications.

### Non ionising radiation

To obtain maximum satisfaction from your phone, use it in a vertical position. Your personal safety can only be improved by doing so.

### Increase the efficiency of your phone

- Don't press the keys when not necessary: each keypress activates the backlight, and uses much power.
- Don't obstruct the antenna with your fingers.

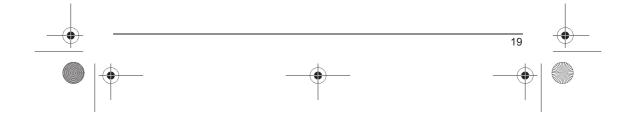

251649647\_myX-4\_lu\_en.book Page 20 Mardi, 27. juillet 2004 1:35 13

### Using your phone

### **Charging the battery**

Your phone is powered by a rechargeable battery. A new battery must be charged for 4 hours at least before being used for the first time. It reaches its optimum capacity after a few cycles of use. When your battery has been discharged, the phone displays the state

(empty battery has been discharged, the phone displays the state (empty battery icon flashes). In this case recharge your battery for at least 15 minutes before making any calls in order not to be cut off in the middle of a call.

### To recharge the battery:

Connect the charger to a socket. Plug the end of the cable into the bottom connector of the phone. The phone is then charging up. The battery icon is scrolling up and down to indicate that it is charging. When the battery is fully charged, the charging stops on its own. Disconnect the cable. When charging, the battery may warm up, this phenomenon is normal.

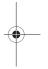

#### WARNING

There is danger of explosion if the battery is placed in an incorrectly way or if it is exposed to fire. Do not short circuit it. The battery does not have any part that you can change. Do not try to open the battery casing. Use only the appropriate chargers and batteries as shown in the phone manufacturer's catalogue. The use of other types of chargers or batteries may be dangerous or invalidate the warranty. Used batteries must be disposed of in the appropriate places. We advise you to take the battery out if you plan not to use the phone for extended periods. You are strongly advised not to connect your phone to the charger if it doesn't contain a battery. The charger is a safety step-down transformer, it is forbidden to modify, alter or replace it by another component (power supply plug, etc). 251649647\_myX-4\_lu\_en.book Page 21 Mardi, 27. juillet 2004 1:35 13

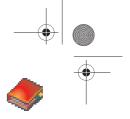

### **Phonebook**

•

The phonebook allows you to store numbers that you call regularly. These numbers can be stored in the SIM card or in the phone.

To store a contact in the phone memory, the following fields can be filled:

last name, first name, numbers, email, URL, address, company, comments, ringtone, photo. The fields coloured with red are mandatory.

To store a contact in the SIM card, only the last name and number fields must be filled.

### Using the phonebook

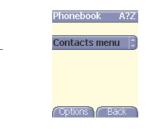

In the initial screen, press the navigation stick and **8** to display the **Phonebook** menu. The list of your correspondents appears. By default, the cursor is positioned on the first name in alphabetical order.

If you are using your phone and SIM card for the first time, the phonebook list will be empty, only the **Contacts menu** function will be available.

Different icons inform you of the position in the phonebook where the contact is stored:

- contact stored in the SIM card
- contact stored in the phone
- if the Fixed Dialling option is activated, only those contacts may be called. See **PIN2 number** and **Fixed dialling** in **Security** Menu for more details about this activation.

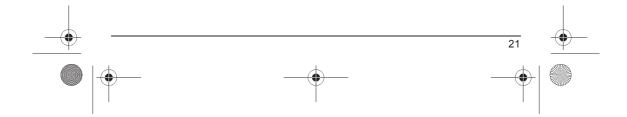

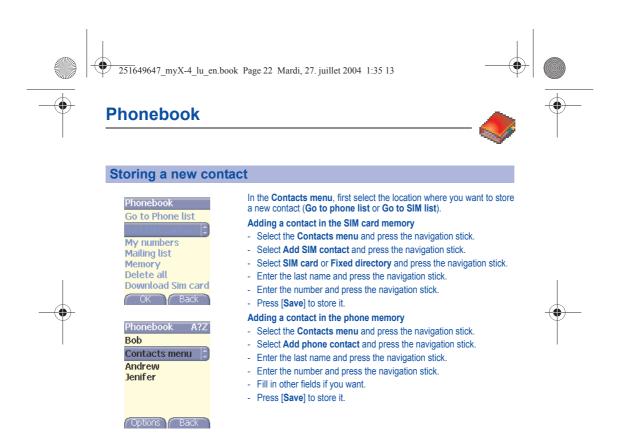

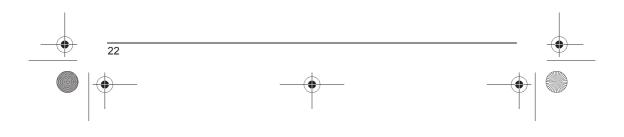

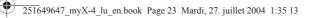

### **Phonebook**

#### **Contacts menu**

| Phonebook                                    |
|----------------------------------------------|
| My numbers                                   |
| Mailing list 😂                               |
| Memory                                       |
| Delete all                                   |
| Download Sim card                            |
| Go to Phone list                             |
| Add SIM contact                              |
|                                              |
| OK Back                                      |
| UK Y BACK Y                                  |
| UK BACK                                      |
| Memory 3747 KB.                              |
|                                              |
| Memory 3747 KB.                              |
| Memory 3747 KB.                              |
| Memory 3747 KB.                              |
| Memory 3747 KB.<br>Phonebook<br>1 %<br>0 % 2 |

Help Back

#### Mailing lists

A mailing list allows you to send a same message to several recipients at the same time.

- Select the Contacts menu and press the navigation stick.
- Select Mailing Lists and press the navigation stick. The phone asks you to confirm the creation of a new list.
- Select the list type (SMS or MMS) and press the navigation stick.
- Enter a name and press the navigation stick.
- Then, on a list press [Options]. Select Add contact each time you want to add a contact in the list.

#### Memory

Select Memory and validate. Select SIM or Phone and validate.

Phone: the screen displays the amount of memory used. The memory capacity is shared between the phonebook and various other features. If you lack memory, check if you can free some space from another feature.

SIM: available memory only for contacts.

#### My numbers

You can create the entries corresponding to your own numbers in order to consult them when necessary.

Select  $\ensuremath{\textbf{My}}\xspace$  numbers and validate. Enter the different details and validate.

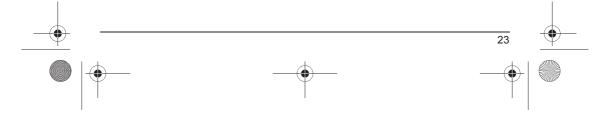

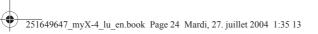

## Phonebook

### Options from a saved contact

| Phonebook : ?<br>Contacts menu<br>Andrew :<br>Jenifer<br>Bob | <b>Displaying a contact</b><br>Select a contact from the list using navigation stick. The name and the<br>number are displayed.<br><b>Note</b> : By directly pressing one character, the phone will display the first<br>contact saved in the phonebook, starting with it. |
|--------------------------------------------------------------|----------------------------------------------------------------------------------------------------|
| <br>Options Back                                             | To display the different options, select a contact from the list using the navigation stick and press [Options].  Modify contact Modify what you want and validate then select Save once the modifications completed.                                                      |
| Modify contact<br>Number: 06010203.<br>Last name: Andre      | Copy to SIM / Copy to phone<br>This allows you to copy your phonebook entries from one memory to the<br>other. Only the name and the first phone number will be copied.<br>Delete<br>Validate deletion of entry.                                                           |
| Save Back                                                    | Send message<br>To send a SMS or a MMS to a contact (see chapter Messages).<br>Send by<br>To send a contact details by SMS or MMS (see chapter Messages).<br>My numbers                                                                                                    |
|                                                              | (See page 23).<br>Memory<br>(See page 23).<br>Mailing lists                                                                                                    |
| <br>24                                                       | (See page 23).                                                                                                    |
| •                                                            |                                                                                                    |

- ( 251649647\_myX-4\_lu\_en.book Page 25 Mardi, 27. juillet 2004 1:35 13

### **Phonebook**

### Calling a contact

Several ways:

- Select a contact. Press the 🦳 key to start the call.
- Select a contact, press the navigation stick, his number is displayed, press [Call] to start the call.
- Direct call from the initial screen: type the number with which the contact was saved then  $* * \circ_{\Phi}$  (example :  $21 * \circ_{\Phi}$ ) or the number then  $* # \circ$ , the number is displayed, confirm.

|    | Sending a vCard   | It is possible to send a vCard from each contact stored in the phonebook<br>(phone memory only).                                                                                                    |
|----|-------------------|----------------------------------------------------------------------------------------------------|
|    |                   | vCards can be sent to another phone supporting vCard.                                                                                                    |
| Ÿ  |                   | On a contact in the phonebook, please select the <b>Send by</b> option menu item (SMS, MMS).                                                                                                    |
| I  |                   | If the vCard is sent successfully, an information message is displayed.                                                                                                    |
|    |                   | vCards can be sent as an attachment to an SMS or MMS message. See Compose MMS on page 29.                                                                                                    |
|    | Receiving a vCard |                                                                                                    |
|    |                   | When a vCard is received enclosed to an SMS or MMS message, the                                                                                                    |
|    |                   | message « You have received 1 message » is displayed.                                                                                                    |
| I  |                   | Open the MMS from the inbox. Press [Options] and select Extract;<br>select the vCard among the list of objects attached to this MMS, and add<br>this contact to the phonebook by pressing the navigation stick. A<br>message is displayed to confirm the action. |
|    |                   | message is displayed to commit the action.                                                                                                    |
| -• |                   | 25                                                                                                    |
|    | 4                 | <u>_</u>                                                                                                    |
|    | • <u> </u>        | (·                                                                                                    |
|    |                   |                                                                                                    |
|    |                   |                                                                                                    |

251649647\_myX-4\_lu\_en.book Page 26 Mardi, 27. juillet 2004 1:35 13

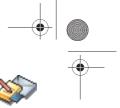

### Messages

From this menu, you are able to send SMS and MMS. MMS is a Multimedia Message Service, which allows you to enclose audio files, images and others rich contents to your messages; these messages can even be composed of several slides. MMS are differently invoiced than SMS are. Please contact your network provider to get more information on their cost.

This menu has been compiled in collaboration with magic4™.

### magic 4#

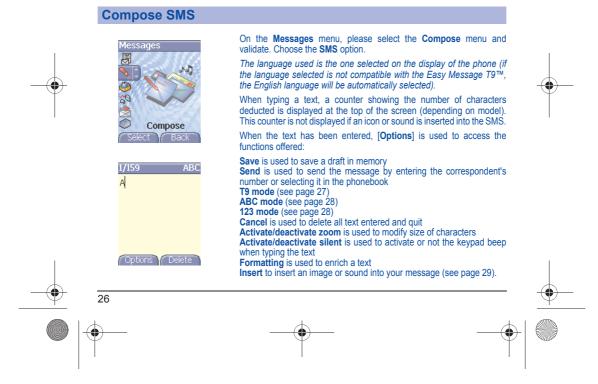

251649647\_myX-4\_lu\_en.book Page 27 Mardi, 27. juillet 2004 1:35 13

### Messages

•

The Easy Message T9™ mode helps you to easily write your short messages.

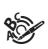

|   | 1/158 Т.9<br>Не   |
|---|-------------------|
|   |                   |
| • | Options Delete    |
| Ţ | 1/155 T9<br>Hello |
|   |                   |

Using T9 Mode

word by continuing to press the keys corresponding to the various letters without paying attention to the display: the word is highlighted. If you agree on the word proposed on the screen, press the  ${\bf 0}$  key to validate it (the  ${\bf 0}$  key inserts a space), and go on writing the next word. However, the same sequence of keys pressed can correspond to several words, existing on the dictionary. If the word that appears is not the word you expected, press the navigation stick to scroll through the words corresponding to this key sequence. Once you agree on the word proposed on the screen, press the **0** key to

Press once the key corresponding to the letter chosen and compose the

validate it (the 0 key inserts a space), and go on writing the next word.

If the word you are expected is not proposed, please add characters until you get the message **Add a word**? Press **Yes** and validate if the word displayed suits you or modify this word before adding it in the dictionary.

### Options Delete

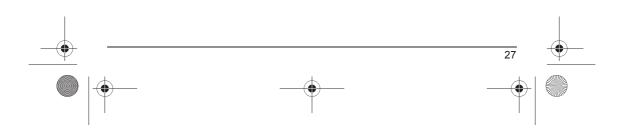

251649647\_myX-4\_lu\_en.book Page 28 Mardi, 27. juillet 2004 1:35 13

### Messages

### Input modes

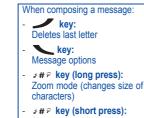

Access to symbol table

**★**ø☆ key (long press): Upper case

In the input screen, the 🔪 key is used to access other input modes. The mode in which you type the text is displayed at the right top of the screen. A short press of the  $* \bullet \circ$  key switches from one mode to another.

The **ABC mode** is used to write words that do not exist in the dictionary. To get a particular character, please press the corresponding key several times: the characters will scroll down on your screen.

#### Mode 123 is used to add numbers.

Insert mode is used to add symbols, animations, call group icons and tunes. Images and sounds can be of two types: pre-defined or customized. Pre-defined images and sounds are smaller, especially suited to exchanging messages.

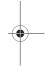

#### Upper case

A long press of the \*oo key will display the next letter in upper case ( 🛉 icon).

Punctuation characters Punctuation characters are obtained thanks to key 1 (except in 123 mode), or with the help of Insert mode (fast access by briefly pressing the J# key).

#### Accented characters

Accented characters are generated automatically in T9 mode. In ABC mode accented characters are available by pressing the key supporting the non-accented character in succession.

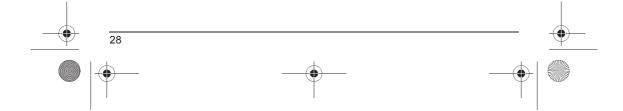

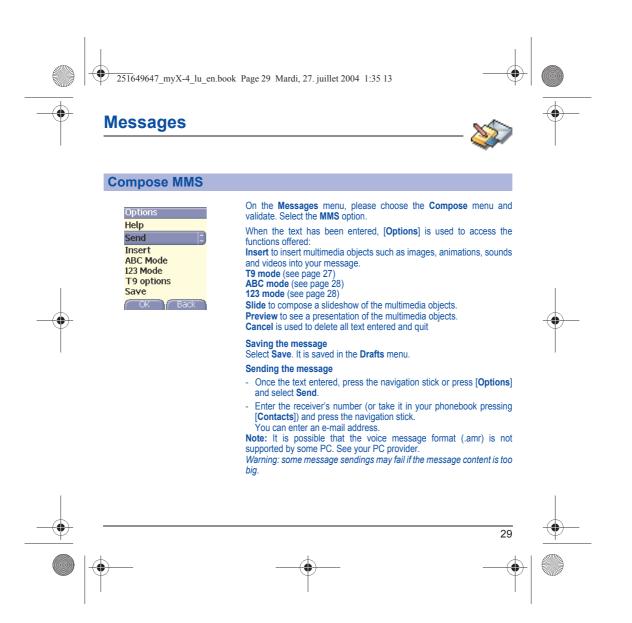

251649647\_myX-4\_lu\_en.book Page 30 Mardi, 27. juillet 2004 1:35 13

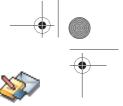

### Messages

•

In the recipient screen, before typing the recipient's number, the following options are available:

Editor: this option allows you to modify the text before sending the message.

**Contacts**: to access the phonebook.

ABC/123: to type either letters or figures.

Add mailing list: this option allows you to select a mailing list to which the message is sent (see chapter Phonebook).

Once the number typed, other options are available.

### **Receiving messages**

When you receive a message, the phone plays the ring tone that you selected, and the message icon a comes on the screen of your phone. If you do not read the messages, this icon remains displayed on the screen. When it flashes, the memory is full.

Receiving icons, backgrounds or tunes can take several seconds. An icon is blinking when the download of your message is in progress.

Note that you have two different possibilities for receiving MMS: automatically or manually; if « manual mode » is activated, then you will receive only a notification in your Inbox, meaning that a MMS is available on the MMS Server; select Retrieve in the options when you want to retrieve the MMS from the server.

For more details about automatic and retrieval modes, see  $\ll$  Sending options  $\gg$  on page 33.

Please contact your network provider to get more information on icons, backgrounds or tunes downloading.

251649647\_myX-4\_lu\_en.book Page 31 Mardi, 27. juillet 2004 1:35 13

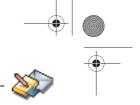

### Messages

•

Received messages are stored in the SIM card or in the phone until you choose to delete them.

### Inbox

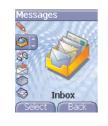

On the **Messages** menu, please choose the **Inbox** menu and **[Select]**. Each message shows the presence of any attachments, the time and date the message was received and its size.

Messages are listed in chronological order, the latest one being displayed first.

The quantity of Not Read and Not Retrieved messages is shown. Not Retrieved and Not Read messages are shown in bold.

Select a message and press the navigation stick. Choose one of the options given.

Enclosures (pictures or sounds), which you receive, can be extracted in order to be used later on (stored...).

You can consult them in the corresponding menus (WAP bookmarks in  $\ensuremath{\textbf{WAP}}$ , ring tones in  $\ensuremath{\textbf{Sounds}}$ , wallpapers in  $\ensuremath{\textbf{Display}}$ ).

### Outbox

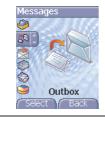

This menu displays the messages that have not been sent. You can therefore send them again.

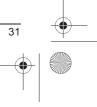

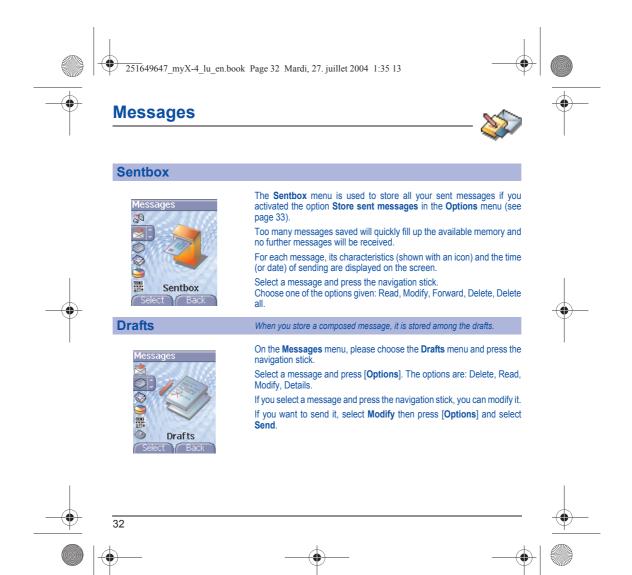

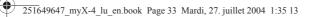

### Messages

### **Sending options** Several sending options are offered.

-

Messages

MMS settings

Advanced settings

Store sent msgs 🔅

Select Back

Retrieval mode

Priority Request delivery . Period of validity On the **Messages** menu, please choose **Options** and [Select]. Choose one of the options given: SMS or MMS.

The SMS sending options are: message centre number, store sent message, acknowledgment, reply given, period of validity (during that period, the network provider will try to send the message), message format.

The MMS options are:

- Store sent messages: (it is highly recommended that you keep this function deactivated, in order to avoid a full memory),
  - **Retrieval mode**: if you are in a poor coverage area, it may be more convenient to choose the manual retrieval mode which gives you the retrieve later option.
- **Priority**: selection of a priority to send a message.
- Request delivery report: request of a delivery report when sending a message.
- Period af validity.
- Advanced settings

Send delivery report: sending a delivery report when receiving a message.

**MMS ignore**: if you want to deactivate the reception of any MMS in your phone.

 $\ensuremath{\text{MMS}}$  server: to select another MMS provider, or set the parameters of a new MMS provider.

Sender visibility: you choose to display or not your phone number on the receiver's phone screen, with that message.

\_\_\_\_\_ \_\_\_↓ ◯

| 251649647_myX-4_lu_en.boo | k Page 34 Mardi, 27. juillet 2004 1:35 13                                                                                                    | •<br>•   |
|---------------------------|----------------------------------------------------------------------------------------------------|----------|
| Memory                    | You may know the memory available for saving messages.                                                                                                    |          |
| Messages                  | On the <b>Messages</b> menu, please select the <b>Memory</b> option and <b>[Select]</b> .<br>Choose one of the options given: SMS or MMS.<br>The SMS screen displays the memory available either on the SIM card<br>or on the phone.<br>The MMS screen displays how much memory is used in Kbytes. |          |
| Local information         | This menu is used to activate reception of local information broadcast by the network.<br>You can choose whether you want to receive this information or not (please contact your network provider).<br>On the <b>Messages</b> menu, please select the <b>Local info.</b> menu and [Select].       |          |
| <br>34                    |                                                                                                    | <u> </u> |
| •                         | -                                                                                                    |          |

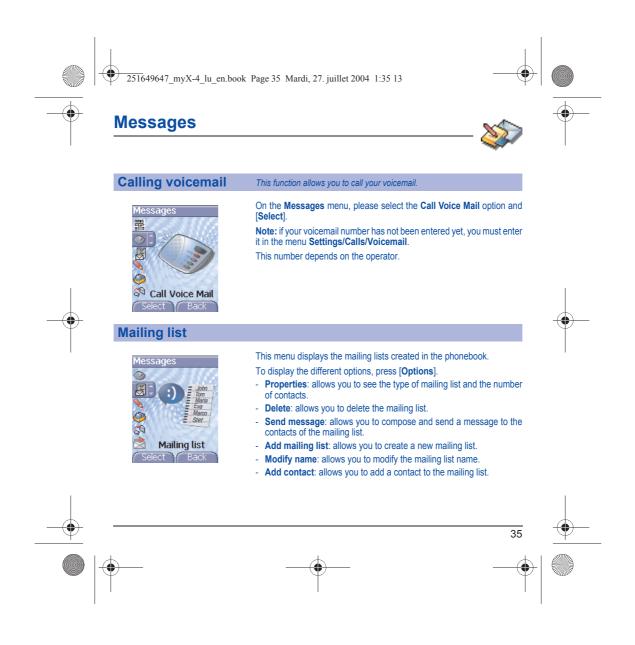

251649647\_myX-4\_lu\_en.book Page 36 Mardi, 27. juillet 2004 1:35 13

## Multimedia

All downloaded objects are stored in the Multimedia menu.

My videos This menu gives you access to the videos you have downloaded. From the Multimedia menu, please select the My Videos menu and [Select]. 0 The names of the videos stored in memory are displayed on the screen. Please use the navigation stick to select one of them. Once you have selected a video, press [Play]. The video is now displayed. After a few seconds an **[Options]** menu button appears at the bottom of the screen . Press the **[Options]** button. **My Videos** Select one of the options in the list. Send by MMS: to send the video by MMS (see Messages chapter). Thanks to My Pictures And Sounds (MPAS) software available from www.planetsagem.com, you can import videos (.3gp format) or export videos (MPAS converts .3gp format into mpeg4 format readable on DC) -PC). - Delete: to delete the video. - Rename: to modify the name of the video. - Play: to display the video again. - Properties: properties of the video selected. Video Menu: allows you to delete all the videos. PlanetSagem: to have access to the web site to download videos. 36

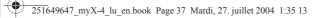

## Multimedia

-

## **My Pictures**

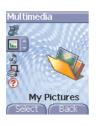

This menu gives you access to the pictures you have downloaded.

On the Multimedia menu, please select the My Pictures menu and [Select].

PlanetSagem: to have access to the web site to download pictures. Pictures menu: allows you to delete all the pictures.

On a picture selected, you can press  $\left[ \textbf{Options} \right]$  to have access to these various options:

- Use as: allows you to use the picture as a wallpaper or screen saver.
- Delete: allows you to delete a picture.
- Rename: allows you to rename a picture.
- Send by: makes it possible to transmit a picture (NB: you may not send any copyrighted picture).
- Properties: properties of the picture selected.

You can import or export pictures to or from a computer using My Pictures And Sounds (MPAS), available from www.planetsagem.com.

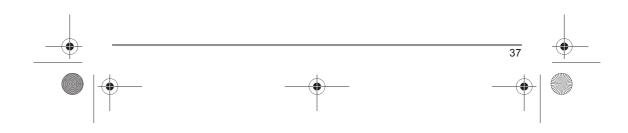

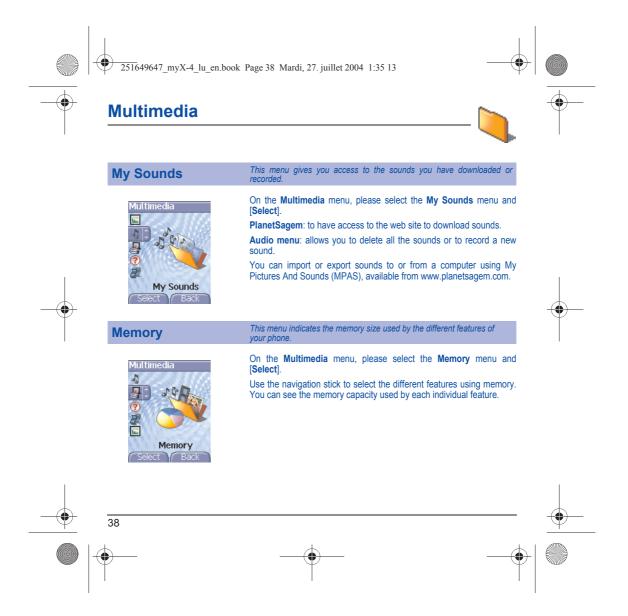

251649647 myX-4 lu en.book Page 39 Mardi, 27. juillet 2004 1:35 13

WAP

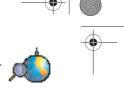

WAP (Wireless Application Protocol): a protocol that translates the Internet language into WML and HTML languages that can be read by a phone. The WAP function allows you to log onto certain Internet sites. You can log onto sites that allow you to download ringtones, icons, animated screensavers, Java<sup>TM</sup> applications, videos to your phone.

#### The WAP Menu

The WAP navigator is under licence:

 $\mathfrak{S}$ 

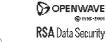

@ 1995-200 **RSA** Data Security

The WAP navigator and the softwares included are the exclusive property of Openwave. For this reason, it is forbidden to modify, translate, disassemble or even decompile all or part of these softwares.

You can activate the magnifying glass to increase the size of the characters by holding down the  $\checkmark \# P$  key.

The Services menu, a dropdown menu, can be accessed at all times when navigating through WAP pages pressing the 

key. It contains the following sub menus:

Welcome: logs onto the home page, (carries the name of your access provider)

**Bookmarks**: is used to save in a phonebook the names and addresses of Internet sites in order to make the access easy. You can receive bookmarks from messages and add them to this list

(see chapter on SMS).

You can also send messages by SMS: select a bookmark, press [Options], then select Send by message.

Go to URL: this menu allows you to input an Internet address directly. Inbox: this menu allows you to check the messages sent by the Internet site.

Save items: is used to save a WAP site items.

Snapshots: takes a snapshot of the currently displayed page.

History: backward and forward navigation of the pages displayed are kept in memory.

Reload: refreshes the current page.

Reset cache: clears the stored information on previous connections.

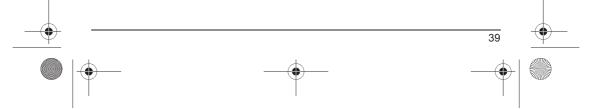

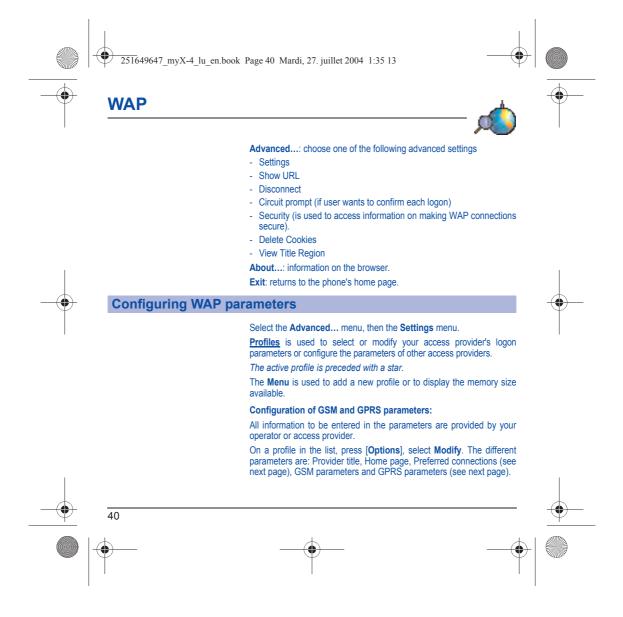

251649647\_myX-4\_lu\_en.book Page 41 Mardi, 27. juillet 2004 1:35 13

WAP

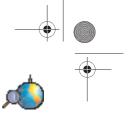

#### Preferred connections:

<u>GSM if not GPRS</u> (by default): the logon to WAP services uses the GPRS as a priority. However, in the event of unavailability of the GPRS network, the GSM network is used to establish the link. <u>GPRS</u>: the logon to WAP services uses the GPRS network exclusively. <u>GSM</u>: the logon to WAP services uses the GSM network exclusively.

## GSM parameters:

- Login
- Password
- IP address of WAP gateway
- Port type (secure or insecure)
- Dial-up number
- Mode (digital, analog or automatic)

#### GPRS parameters:

- Login
- Password
- IP address of WAP gateway
- Port type (secure or insecure)
- APN: if no APN has been defined, press [Options] then the APN menu. Select or add an APN.

Once all the settings have been entered, you can activate the chosen access provider. Select him from the list. Validate your choice.

Linger timer is used to choose the time after which the call is automatically disconnected if you have forgotten to log off from a service.

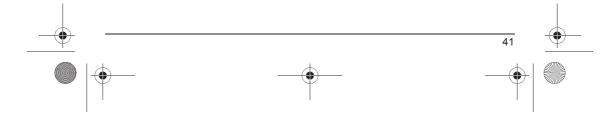

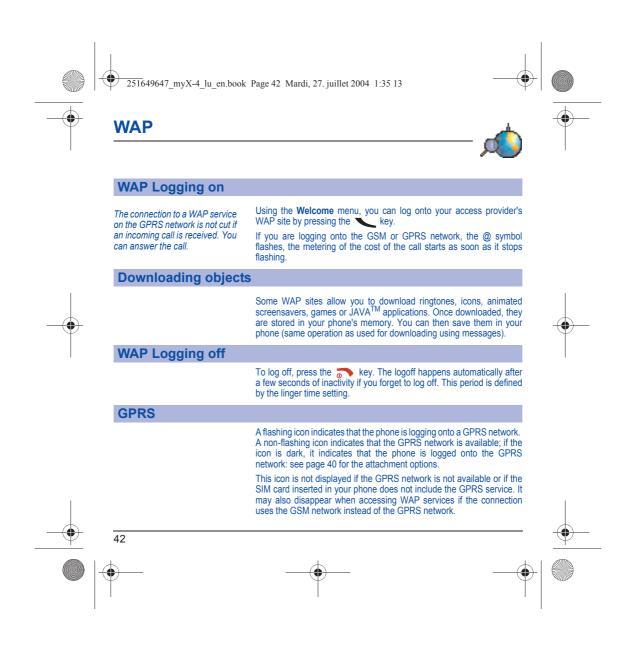

251649647\_myX-4\_lu\_en.book Page 43 Mardi, 27. juillet 2004 1:35 13

## Games

POWF

gameloft

•

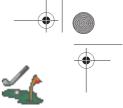

The games being designed by Java™, many compatible games can be downloaded in your phone.

The **More games** function allows you to download games connecting on a remote server.

Depending on the operator, the connection URL may not be present. To add a new URL, go to  ${\it Settings/Connection/Menu/Add}.$ 

Delete all menu: deletes all the games you have downloaded.

#### What is Java™?

Java<sup>™</sup> is a new technology enabling use of powerful applications in the mobile phone area. Business applications and games are easily downloadable by the end-user on a Java<sup>™</sup> featured handset.

Your mobile phone is a MIDP 2.0 compliant Java™ platform which implements WMA (SMS support) and MMAPI (Multimedia support) options, providing an exciting environment to run highly graphical, networked and intuitive MIDP applications.

Such applications may be, for example, a wide range of games and appealing applications like action and logic games, agenda, e-Mail reader, Web browser...

For more information on Java<sup>™</sup>, see chapter **Java<sup>™</sup>**.

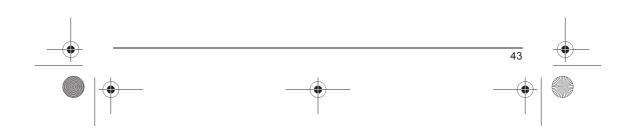

251649647\_myX-4\_lu\_en.book Page 44 Mardi, 27. juillet 2004 1:35 13

## **Applications**

The Java™ function allows you to download applications and utilities in your phone. Downloading is done through the WAP function.

Please go to the Applications menu to use the applications already installed or install others.

## **Services**

•

This item may not be present on your phone's menu, as it depends on your SIM.

## ToDo menu

ToDo

| <br>              |
|-------------------|
| ToDo              |
| Help              |
| Add Written To. 韋 |
| Add Vocal ToDo    |
| Categories        |
| Delete all        |
| Memory            |
|                   |

OK Back

## This menu allows you to add ToDo's, access category-based Todo management and delete all the ToDo's. On the **Applications** menu, please select **ToDo** then the **ToDo** menu

and press [Options].

- Select one of the actions in the list with the navigation stick and validate. - Add written/vocal ToDo: allows you to add ToDo of the text or voice
- type. Fill in the different items. Save the ToDo.Memory: allows you to view the memory used by the different functions of your ToDo.
- **Categories**: allows you to see the different ToDo categories, assign a specific ring tone to each individual ToDo, know the number of ToDo's in each category and see them.
- Delete all: allows you to delete all the ToDo's from your ToDo.

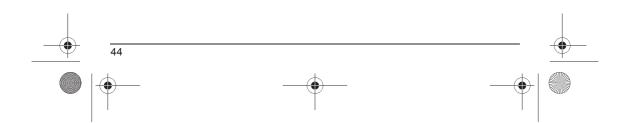

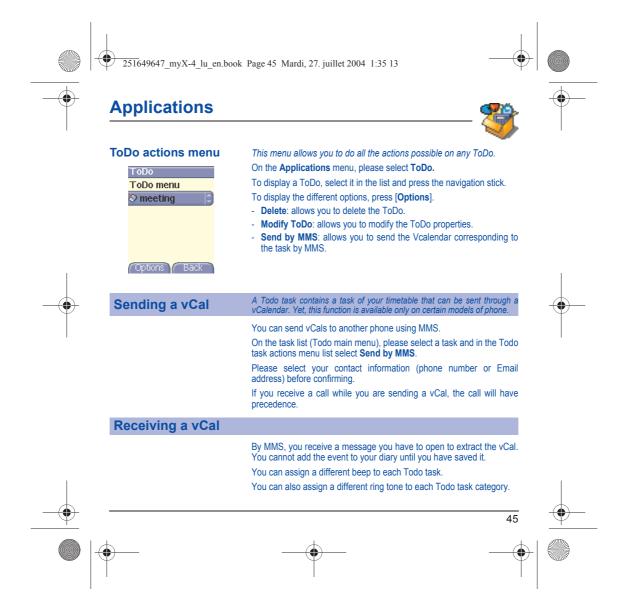

251649647\_myX-4\_lu\_en.book Page 46 Mardi, 27. juillet 2004 1:35 13

## **Applications**

•

#### Data exchange with a PC

Working from a PC, you can save/edit contacts, events and tasks stored in your phone.

#### To do this, you will need:

- either to connect your phone to the PC by means of a suitable data cable (serial or USB),
- or to use the infrared function on your phone (please refer to the **Connectivity** paragraph in the **Settings** Chapter).

Next, you will have to install the Wellphone software supplied with your phone or available from http://www.wellphone.com. This software will also enable you to save your contacts, events and tasks by means of copy/paste.

Working from a PC, you can save/edit pictures and ring tones not copyrighted stored in your phone.

#### To do this, you will need:

- either to connect your phone to the PC by means of a suitable data cable (serial or USB),
- or to use the infrared function on your phone (please refer to the **Connectivity** paragraph in the **Settings** Chapter).

Next, you will have to install the "My Pictures and Sounds" software (available from www.planetsagem.com site).

Note: If a call comes in during an exchange of data with your PC, the link will be interrupted and will have to be manually re-started.

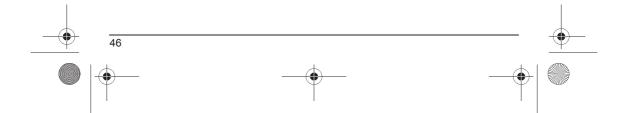

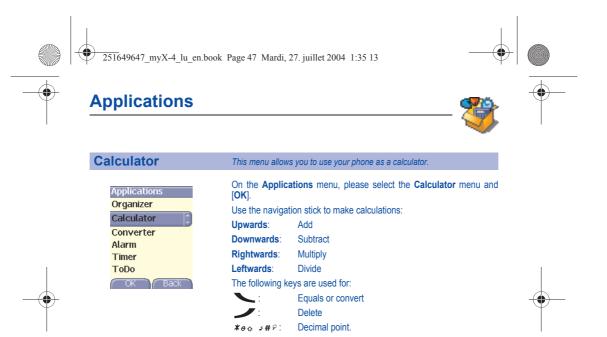

If no calculations are being run, pressing [Convert] allows you to use the value in the converter directly.

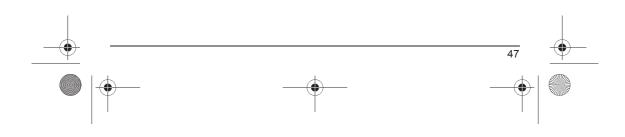

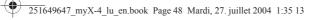

## **Applications**

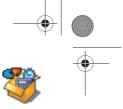

## Converter

## This menu allows you to convert one currency to another.

| Applications |
|--------------|
| Calculator   |
| Converter    |
| Alarm        |
| Timer        |
| ToDo         |
| Services     |
| OK Back      |
|              |

On the Applications menu, please select the Converter menu and [OK].

Enter a value and move the navigation stick upwards to convert from one currency to another, or downwards to convert back.

Pressing [Options] allows you to use the following options:

## Rapid exchange

If the Rapid exchange is activated, the converter will work in the initial screen by entering the desired numbers and pressing the navigation stick to convert.

#### Exchange rate

Enter the exchange rate corresponding to the chosen currency.

## Currency

Enter the two types of currency to be converted.

## Go to calculator

This option allows you to use immediately the value converted in the calculator.

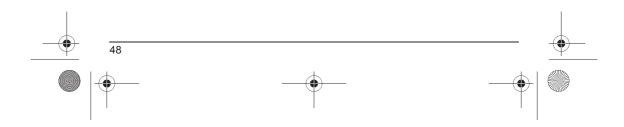

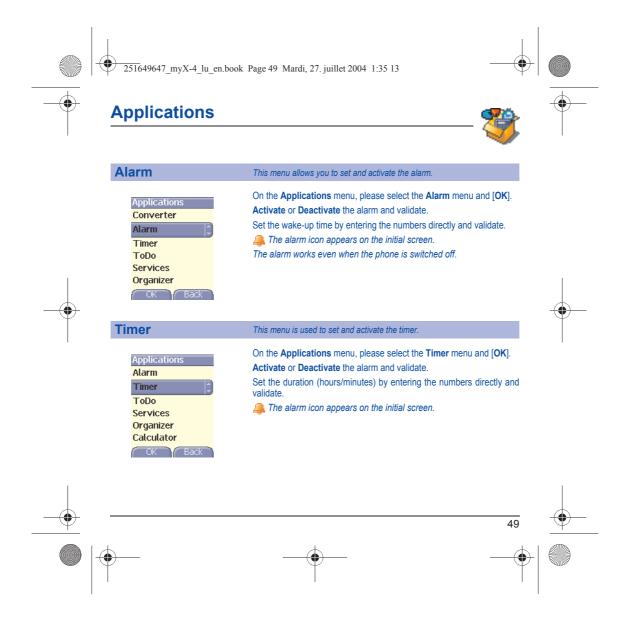

251649647\_myX-4\_lu\_en.book Page 50 Mardi, 27. juillet 2004 1:35 13

## Organizer

 $( \mathbf{\Phi} )$ 

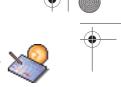

This menu gives you access to your diary and get to a day, week, month or specific date. It lets you add events, access the global actions for all the events and manage them by event category.

| Calendar menu | This menu lets you add events, manage events by category, see the available<br>memory and delete all the events.                                                                                                    |
|---------------|----------------------------------------------------------------------------------------------------|
| <br>Organizer | <ul> <li>From the Organizer menu, select the Calendar menu.</li> <li>Categories: allows you to see the different event categories, assign a specific ring tone to each individual category, know the number of events in each category and see them.</li> <li>Add written event/Add vocal event: allows you to add events of the text or voice type. Fill in the different items. Save the event.</li> <li>Clean-up: allows you to schedule the deletion of events that took place more than one day, week or month ago.</li> <li>Memory: allows you to view the memory capacity used by the different functions of your diary.</li> <li>Delete all: allows you to delete all the events from your diary.</li> </ul> |
|               | The other menus are:                                                                                                    |
|               | <ul> <li>See date: allows you to access events at a specific date.</li> </ul>                                                                                                    |
|               | <ul> <li>See today: allows you to access the events for the current day and<br/>the actions possible on any event (see, modify, delete and send).</li> </ul>                                                                                                    |

e on any event (see, modify, dele

- See week: allows you to access events on a week-by-week basis.
- See month: allows you to access events on a month-by-month basis.

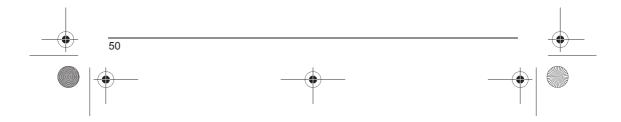

| Sending a vCal   | An event of your diary can be sent through a vCalendar. Yet, this function is available only on certain models of phone.                                      |
|------------------|----------------------------------------------------------------------------------------------------|
|                  | You can send vCals to another phone using MMS.<br>On the See today list, please select an event and in theTodo ever<br>actions menu list, select Send by MMS. |
|                  | For MMS deliveries, you should select your contact information (phor number or Email address) before confirming.                                              |
|                  | If you receive a call while you are sending a vCal, the call will hav precedence.                                                                             |
| Receiving a vCal |                                                                                                    |

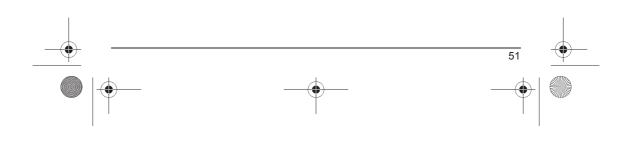

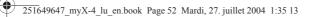

## **Personal Touch**

## Sounds

Vibrate

Sour

5

## Volume and ring tone

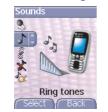

Vibrate elect Bac

# This menu allows you to allocate a ring tone to different functions. On the Sounds menu, please select the Ring tones menu and [Select]. Select the function on which you want to choose a ring tone. Select the ring tone from the proposed list and validate. Note: in the list, there are the phone default ring tones and also the ring tones downloaded in Multimedia/My Sounds. Adjust the volume using the navigation stick and validate. You can deactivate the sound by pressing the $3\# \mathcal{P}$ key.

This menu allows you to activate the vibrate mode for calls. On the **Sounds** menu, please select the **Vibrate** menu and **[Select]**. Select the vibrate mode from the proposed choices and validate.

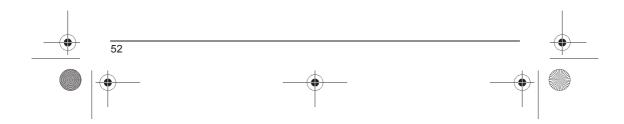

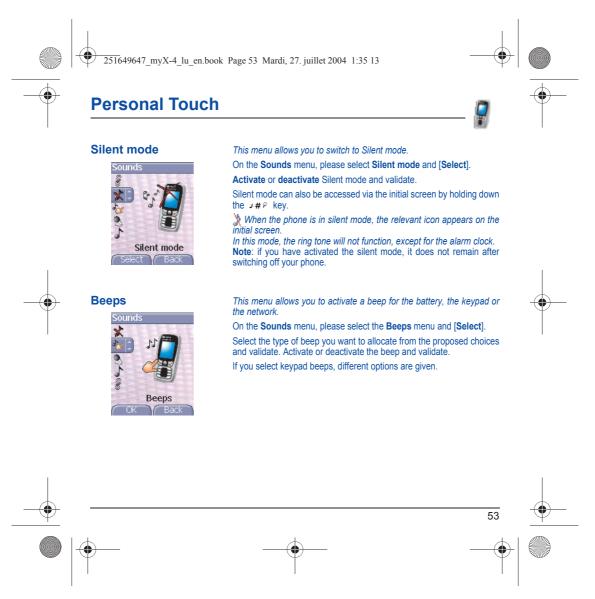

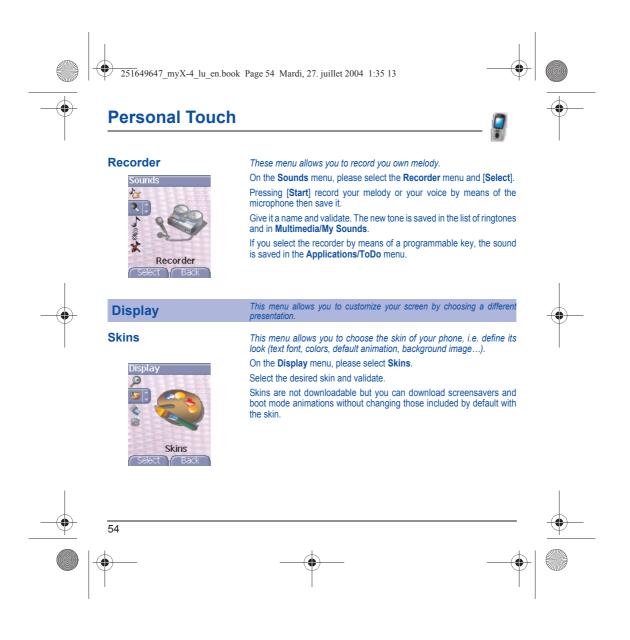

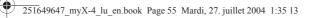

## **Personal Touch**

## Wallpaper

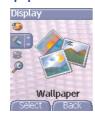

#### Screensaver

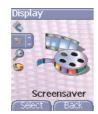

This menu allows you to display the background picture you want on your phone.

On the **Display** menu, please select the **Wallpaper** menu and [Select]. Select the wallpaper and [Visualise]. The picture appears in the background of the screen.

Note: there are the phone default wallpapers and also the pictures downloaded in Multimedia/My Pictures.

Press [OK] to validate this choice, or [Back] to go back to choice. Note: the Diaporama option allows you to display a wallpaper scrolling different pictures in a random way.

This menu allows you to display an animation when the phone is in standby mode.

On the Display menu, please select the Screensaver menu and [Select].

Select one of the screensavers given and [Visualise].

Note: there are the phone default screensavers and also the pictures downloaded in Multimedia/My Pictures.

The chosen screensaver appears on the screen, validate it.

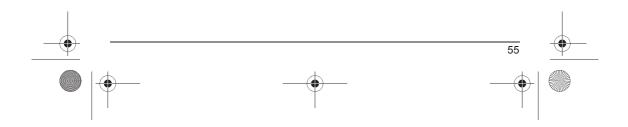

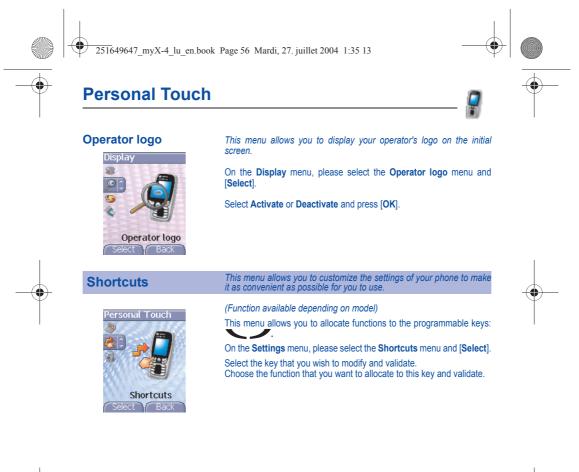

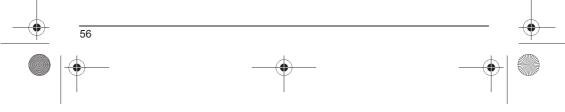

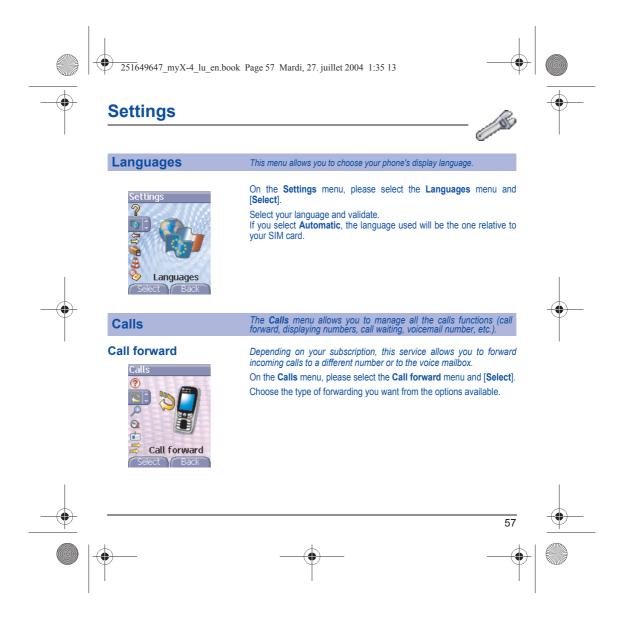

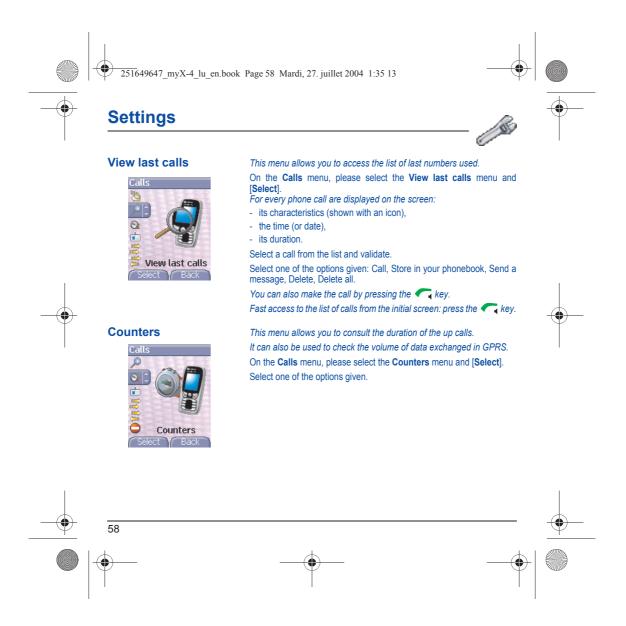

251649647\_myX-4\_lu\_en.book Page 59 Mardi, 27. juillet 2004 1:35 13

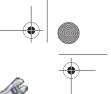

**Settings** 

•

## **Display number**

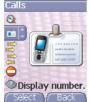

ct Back

#### **Call waiting**

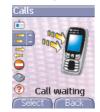

This menu allows you to modify the status of the display number function.

On the Calls menu, please select the Display number menu and [Select].

Select one of the options given: Anonymous mode, My number, Callers' number.

Anonymous mode You have the facility to mask your number on the phone of the person you are calling.

Preset: network default mode.

No: you choose not to activate anonymous mode and then to display your number.

Yes: you choose to active anonymous mode and then not to display your number.

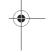

(Operator-dependent service)

During a call, you may be informed that a caller is trying to reach you: you hear a special tone. The caller's identity is displayed on the screen (name or number).

On the Calls menu, please select the Call waiting menu and [Select]. You can activate, deactivate, or consult the status of the call waiting service in order to check if it is active or not.

During a call, if a second caller tries to contact you, the screen displays the call warning.

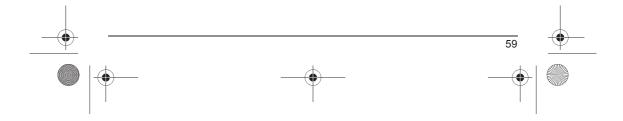

251649647\_myX-4\_lu\_en.book Page 60 Mardi, 27. juillet 2004 1:35 13

## Settings

#### Automatic redial

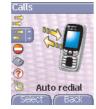

This menu allows you to call back a caller you have not managed to reach.

0

On the **Calls** menu, please select the **Auto redial** menu and **[Select]**. You can set the redial function to inactive, on request or systematic. If you choose **On demand**, your phone will offer to redial your caller automatically if his number is busy.

## Blacklist Calls

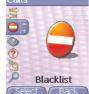

The blacklist is used to limit failures on automatic calls (calls generated by the automatic redial function or by applications: data, fax for example).

On the **Calls** menu, please select the **Blacklist** menu and [**Select**]. When several automatic calls failed with a number (number busy or unknown), this number is put in the blacklist and no automatic call will be done with this number any more until you delete it from the blacklist. **Note:** this function does not apply to the calls performed manually.

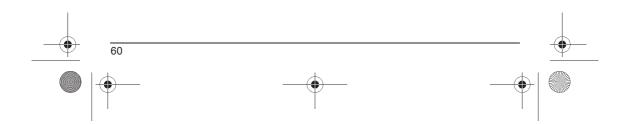

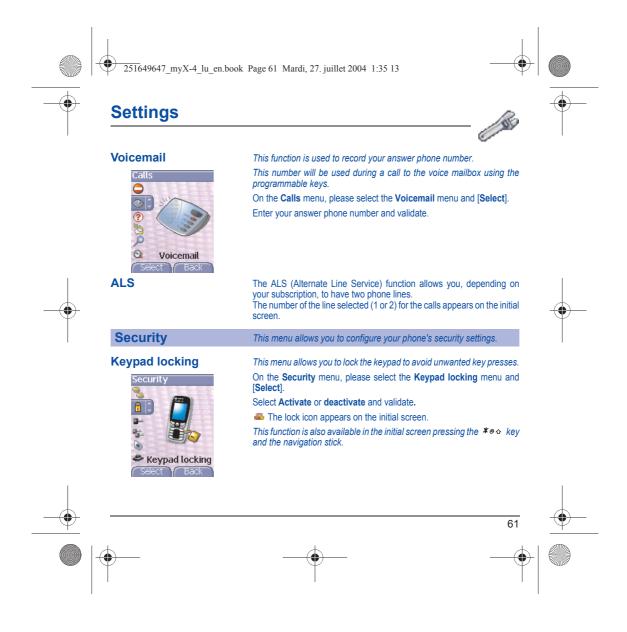

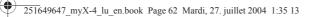

SIM card.

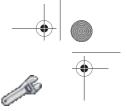

## Settings

#### **PIN number**

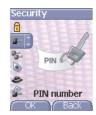

#### **PIN2** number

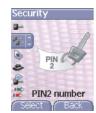

#### This menu allows you to activate and modify your phone's PIN. On the Security menu, please select the PIN number menu and [Select]. To modify the PIN, select Modify and [Select]. Enter old PIN and validate. Enter new PIN twice and validate. To activate or deactivate the PIN select the Chock PIN menu and

To activate or deactivate the PIN, select the **Check PIN** menu and **[Select].** Enter PIN and validate.

Select Activate or Deactivate and validate.

You have a second PIN number to allow you to access certain functions\*. \* These functions may or may not be available depending on your

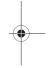

Proceed as above in order to activate, deactivate or modify PIN number 2 of your phone.

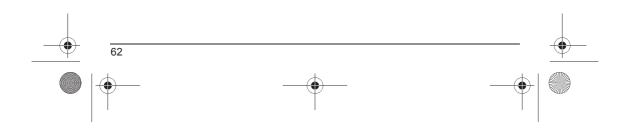

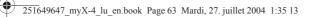

phone if stolen.

and validate.

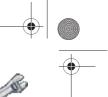

Ó

## Settings

#### Phone code

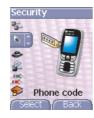

## Confidentiality

۲

Ê

Confidentiality

The Confidentiality function is used to delete last call numbers, messages or organiser events when a new SIM card is inserted into the phone. This menu allows the activation of automatic deletion, after power off/on,

Enter old phone code and validate. Enter new phone code and validate.

for messages and/or calls stored in the phone. On the Security menu, please select the Confidentiality menu and [Select].

The Phone code menu allows you to activate the phone code so that it is requested and checked whenever the phone is switched on if a

different SIM card is used. This code is automatically linked to the SIM

card installed when the phone is activated, for example to protect the

To activate or deactivate the phone code, select the Phone code menu

Enter 0000 (the factory code, by default) and validate. Select Activate or Deactivate and validate.

To modify the phone code, select Modify and validate.

Enter phone code again to confirm it and validate.

Select Activate or Deactivate and validate.

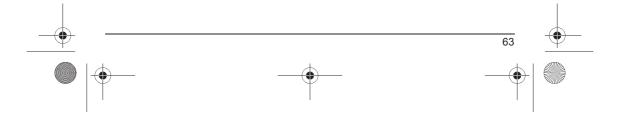

251649647\_myX-4\_lu\_en.book Page 64 Mardi, 27. juillet 2004 1:35 13

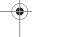

 $(\mathbf{\Phi})$ 

## **Settings**

## Operator

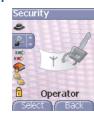

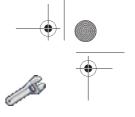

This menu allows you to modify the call barring. On the **Security** menu, please select the **Operator** menu and [**Select**]. Access to this service depends on your type of subscription.

# Call barring

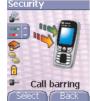

Call barring can be applied to ALL calls (incoming and outgoing), to all incoming calls when you are away from your home country (if roaming available).

This menu allows you to block the sending or reception of certain calls. Before you can use this service, a password will be provided by your operator when you take out your subscription.

On the  $\ensuremath{\textit{Security}}$  menu, please select the  $\ensuremath{\textit{Call barring}}$  menu and  $\ensuremath{\textit{[Select]}}$ 

Select  $\ensuremath{\textbf{Activate}}$  or  $\ensuremath{\textbf{Deactivate}}$  and validate.

Access to this service depends on your subscription type.

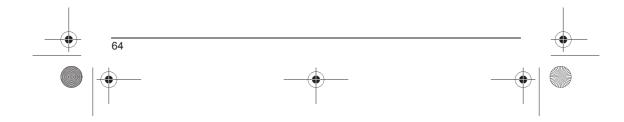

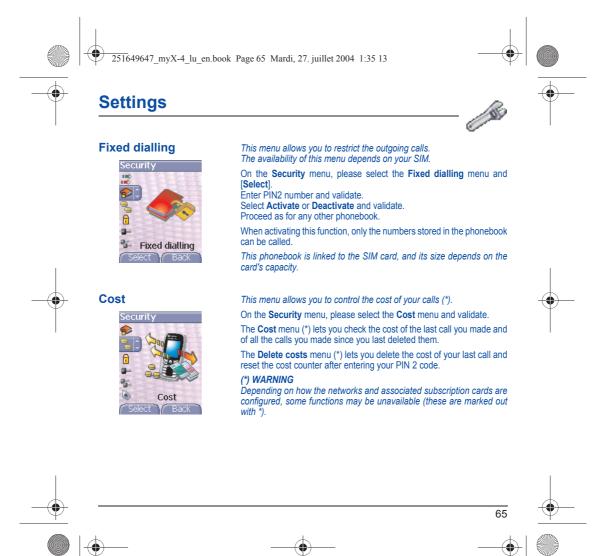

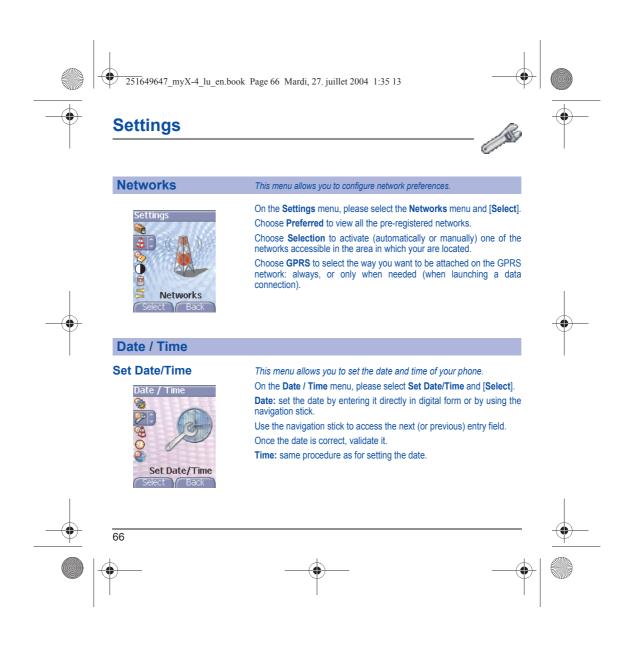

251649647\_myX-4\_lu\_en.book Page 67 Mardi, 27. juillet 2004 1:35 13

## Settings

## Automatic update

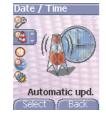

This menu allows you to choose manual or automatic updating of date and time (after switch off of your phone or when going abroad for instance) (service depending on the operator).

0

From the Date / Time menu, please select Automatic upd. and [Select].

Please select Automatic, Manual or On demand and press [Select].

## Display

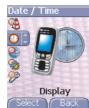

#### This menu allows you to select the date and time display type. On the **Date / Time** menu, please select **Display** and **[Select]**. In the list that appears, select the desired display type between:

- Analog,
- Digital,
- None,

by using the navigation stick and validate.

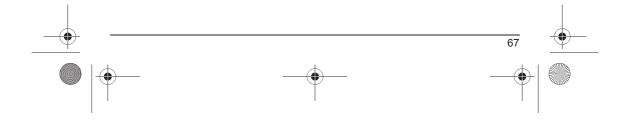

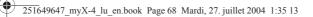

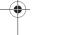

## Settings

#### Time zone

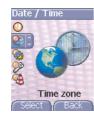

Summer time

Date / T

Daylight saving.

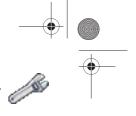

This menu allows you to change time in relation to the GMT time. On the **Date / Time** menu, please select **Time zone** and **[Select]**. Choose the time of the country desired by calculating the time from the GMT time.

This menu allows you to set your phone to the summer/winter time. On the **Date / Time** menu, please select **Daylight savings** and [Select]. Select 1 h, 2 h Summer time or Winter time depending on the season, and validate.

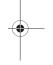

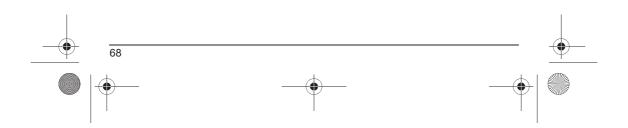

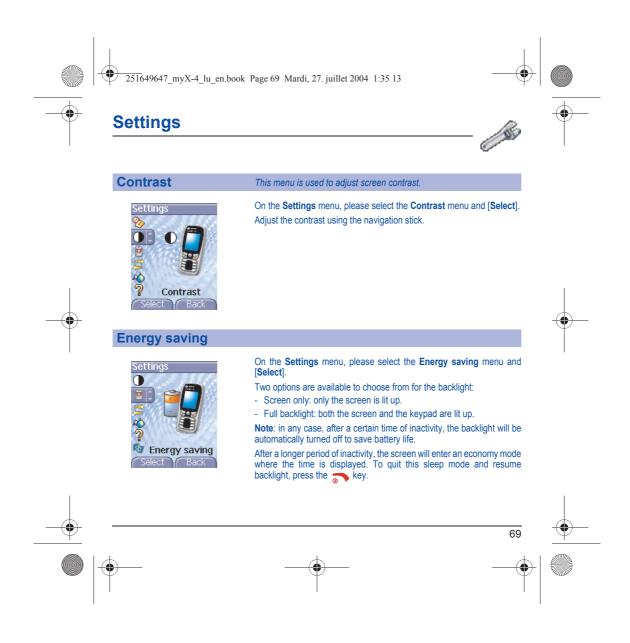

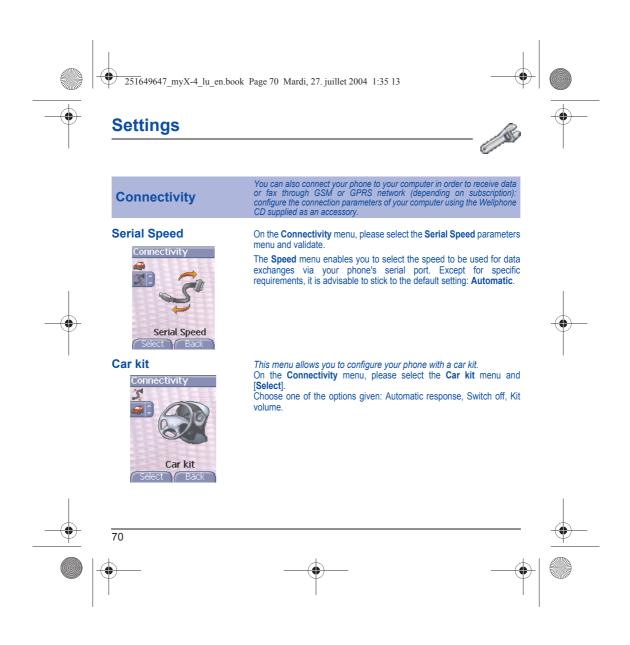

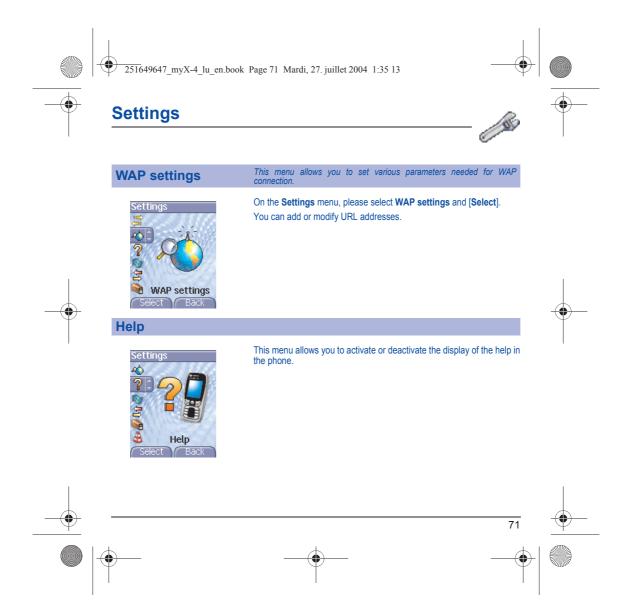

 $( \blacklozenge )$ 251649647\_myX-4\_lu\_en.book Page 72 Mardi, 27. juillet 2004 1:35 13

# Care and safety information

### Safety

**.** 

Never attempt to disassemble your phone. You alone are responsible for how you use your phone and any consequences of its use.

its use. As a general rule, always switch off your phone wherever the use of a phone is prohibited. Use of your phone is subject to safety measures designed to protect users and their environment. Do not use your phone in damp areas (bathroom, swimming pool...). Protect it from liquids and other moisture. Do not expose your phone to extreme temperatures from - 10°C to + 55°C. The physicochemical processes created by chargers impose temperature limits when charging the battery. Your phone automatically protects the batteries in extreme temperatures. Do not leave your phone within the reach of small children (certain removable parts may be accidentally ingested).

Electrical safety Only use the chargers listed in the manufacturer's catalogue. Using any other charger may be dangerous; it would also invalidate your warranty. Line voltage must be exactly the one indicated on the charger's serial plate.

## Aircraft safety

When travelling by plane, you will need to switch your phone off when so instructed by the cabin crew or the warning signs. Using a mobile phone may be dangerous to the operation of the aircraft and may disrupt the phone network. Its use is illegal and you could be prosecuted or banned from using cellular networks in the future if you do not abide by these Its use is ille regulations.

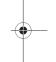

### Explosive materials

Please comply with warning signs at petrol station asking you to switch your phone off. You will need to comply with radio equipment usage restrictions in places such as chemical plants, fuel depots and at any location where blasting operations are under way.

Electronic equipment To avoid the risk of demagnetisation, do not let electronic devices close to your phone for a long time.

## Electronic medical equipment

Your phone is a radio transmitter which may interfere with electronic medical equipment or implants, such as hearing aids, pacemakers, insulin pumps, etc. It is recommended that a minimum separation of 15 cm be maintained between the phone and an implant. Your doctor or the manufacturers of such equipment will be able to give you any advice you may need in this area. Hospitals Always make sure that your phone is switched off in hospitals when so instructed by warning signs or by medical staff.

Road safety Do not use your phone when driving. In order to give your full attention to driving, stop and park safely before making a call. You must comply with any current legislation.

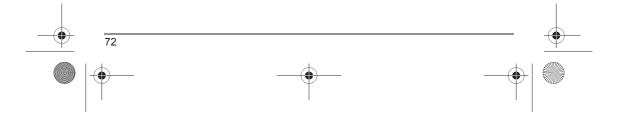

251649647\_myX-4\_lu\_en.book Page 73 Mardi, 27. juillet 2004 1:35 13

# Care and safety information

## SAR

 $\mathbf{\Theta}$ 

This phone complies with European requirements governing exposure to radio waves. Your phone is a transmitter/receiver. It has been designed and manufactured to comply with radiofrequency energy exposure limits recommended by the Council of the European Union and the ICNIRP for the entire population. These limits were established by independent scientific agencies on the basis of in-depth and regular evaluations of scientific studies. The limits include a large safety margin that is intended to guarantee the safety of all, irrespective of age or state of health.

The exposure standard for phones uses a unit of measure called the SAR, or Specific Absorption Rate. The SAR limit recommended by the Council of the European Union and the ICNIRP is 2 W/kg (\*). Tests were conducted on a standardised usage position basis, with the phone transmitting at its maximum level certified in all its frequency bands. Although the standardised measurement is done at maximum power, the real SAR of the phone in use is generally very far below the maximum value.

The phone was designed to operate at the power level strictly neces-sary to ensure communication with the network. In general, the closer you are to a base station, the lower the power at which the phone will transmit.

Validation of conformity with European directive 1999/5 (directive R&TTE) is a pre-requisite for introducing any model of phone onto the market. Protection of health and the safety of the public and the user are a vital requirement of this directive. This model's maximum SAR value measured at the compliance test for use at the ear was 0.9 W/kg. Although differences may exist from one phone to the other and depending on position, all comply with European regulations.

## Advice for limiting exposure to radiofrequency (RF) fields

For individuals concerned about limiting their exposure to RF fields, the World Health Organization (WHO) provides the following advice:

Precautionary measures: Present scientific information does not indicate the need for any special precautions for the use of mobile phones. If individuals are concerned, they might choose to limit their own or their children's' RF exposure by limiting the length of calls, or using "hands-free" devices to keep mobile phones away from the head and body.

Further information on this subject can be obtained from the WHO home page http://www.who.int/peh-emf WHO Fact sheet 193: June 2000.

(\*) The SAR limit for phones used by the general public is 2 watts/kilogram (2 W/kg) on average for 10 g of tissue. This value includes a large safety margin to increase protection and to take account of the variations in measurements. The SAR information may vary in different parts of the world, depending on declared national requirements and the frequency bands used by the network.

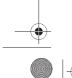

| icy |   |
|-----|---|
| 73  | • |
|     |   |

251649647 myX-4 lu en.book Page 74 Mardi, 27. juillet 2004 1:35 13

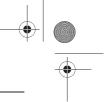

# Warranty

 $\mathbf{\Theta}$ 

You must always use your phone for the purpose for which it was designed, under normal operating conditions. SAGEM SA declines all responsibility for any use outside of the scope of its designed purpose and for any consequences of this use. The software program developed by SAGEM remains the exclusive property of SAGEM SA. It is therefore highly prohibited to modify, translate, de-compile or disassemble this software program or any part thereof.

### Usage precautions

Vour phone allows you to download ring tones, icons and animated screensavers. Some of these items may contain data that may cause malfunctions of your phone or data losses (virus for example). For this reason, SAGEM SA rejects all responsibility concerning (1) the reception of downloaded data or losses of the said data, (2) the impact on the operation of the phone and (3) damages resulting from receiving the said downloaded data or loss of said data. In addition, SAGEM SA states that a failure caused by receiving downloaded data that do not comply with the specifications set by SAGEM SA is excluded from the warranty. Consequently, the diagnosis and repair of a phone infected by the origi devined data will be at the overpane of the outpace. the said downloaded data will be at the expense of the customer

Any content that you download to your phone may be protected by copyright belonging to third parties and consequently you may not have the right to use this content or its use may be restricted. Consequently it is up to you to ensure that you have permission, such as under the terms of a license agreement, to use any content that you download. Furthermore, SAGEM SA does not guarantee the accuracy nor the quality of any content that you download. You alone are responsible for the content that you download to your mobile phone and how you use it. SAGEM SA cannot be held responsible for this content nor for its use.

It is your responsibility to ensure compliance, at your own expense, with the laws and regulations applicable in the country where you use your phone.

### Warranty conditions

74

Whenever you wish to make use of the warranty, please contact your vendor and present him with the purchasing paperwork that he gave you.

If a fault occurs, he will advise you.

# The new phone (excluding consumables), including new accessories bundled with the phone, are guaranteed by SAGEM SA, parts and labour (apart from travel) against any manufacturing fault for a period of twelve (12) months with effect from the sale of the phone to the customer, on presentation of the paperwork stating the purchase date of the phone.

Phones that have been repaired or replaced as standard during the warranty period stated above are guaranteed (parts and labour) until the later of these two dates:

Expiry of the guarantee period of twelve (12) months stated above or three (3) months with effect from the date of support provided by SAGEM SA.

Your legal rights under the terms of applicable national law as well as your rights in relation to your retailer, as set out in the sales contract, remain applicable and are not in any way affected by this guarantee

In any disputes, the phone is covered by the legal warranty against the consequences of faults or hidden defects in compliance with articles 1641 and subsequent of the French civil code.

251649647 myX-4 lu en.book Page 75 Mardi, 27. juillet 2004 1:35 13

# Warranty

 $\mathbf{\Theta}$ 

All faulty phones under warranty will be replaced or repaired free of charge at SAGEM SA's option (with the exclusion of repair An ladity photes under warranty will be replaced of replaced the event of any data of Section of the warranty will be replaced of replaced of replaced

The acceptance of a phone under warranty demands that a purchase document that is legible and without modi-fication, stating vendor's name and address, date and place of purchase, type of phone and IMEI, are attached to the warranty, and that the information on the phone identification label is legible and that this label or any other seal has not been tampered with.

### The warranty applies in normal conditions of use.

Prior to sending the phone for repair, it is the customer's responsibility to backup at his expense the customized data stored in the phone (phonebook, settings, wallpapers). A list of backup facilities can be provided by SAGEM SA on request. The responsibility of SAGEM SA cannot be invoked if damage occurs to customer files, programs or data. The information or operating elements and the contents of files will not be re-installed in any case in the event of loss.

SAGEM SA may decide, at its option, to repair the phone with new or reconditioned parts, replace the phone with a new phone or, in any dispute, a phone in good working condition. During its work SAGEM SA reserves the facility to make, where necessary, any technical modifications to the phone where these modifications doe not adversely affect its initial purpose.

Faulty parts to be replaced during a repair under warranty will become the property of SAGEM SA. The phone repair and standstill time during the warranty period may not lead to an extension of the warranty period as stated in article 1 above, provided no other vital provisions have been agreed.

The application of the warranty is subject to the full payment of the sums due for the phone when the request for support is made.

### The following are excluded from the warranty:

Breakdowns or malfunctions due to non-compliance with the installation and use instructions, to an external cause of the phone (shock, lightning, fire, vandalism, malice, water damage of any type, contact with various liquids or any harmful agent, unsuitable electric current...), to modifications of the phone made without the written consent of SAGEM SA, to a servicing fault, as described in the documentation supplied with the phone, to lack of supervision or care, to poor environmental conditions of the phone (especially temperature and hygrometry, effects of variations in electric voltage, interference from the mains network or earth) or even due to a repair, a call-out (opening or trying to open the phone) or to servicing done by personnel not approved by SAGEM SA. Damage resulting from inadequate packaging and/or poor packing of the phone sent back to SAGEM SA. Normal wear and tear of the phone and accessories.

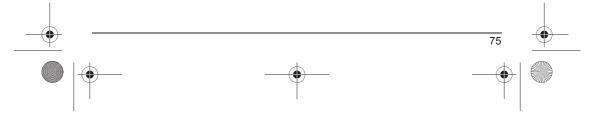

251649647\_myX-4\_lu\_en.book Page 76 Mardi, 27. juillet 2004 1:35 13

# Warranty

Communication problems linked with a poor environment, especially:

Problems accessing and/or logging onto the Internet, such as breakdowns of the access network, the failure of the subscriber's or his correspondent's line, transmission fault (poor geographic coverage by radio transmitters, interference, disturbance, failure or poor quality of phone lines...), a fault inherent to the local network (cabling, file server, user phone) and/or transmission network fault (interference, disturbance, failure or poor quality of the network...).

Change of parameters of the cellular network made after the phone was sold.

Supply of new software versions.

5

Current servicing work: delivery of consumables, installation or replacement of these consumables...

Call-outs for phone or software modified or added without the written consent of SAGEM SA.

Faults or disruptions resulting from the use of products or accessories not compatible with the phone.

Phones returned to SAGEM SA without having complied with the return procedure specific to the phone cove-red by this warranty.

The opening or closing of a SIM operator key and call-outs resulting in the non-operation of the phone resulting from the opening or closing of SIM operator key done without the agreement of the original operator.

In the cases of warranty exclusion and of expiry of the warranty period, SAGEM SA shall draw up an estimate to be given to the customer for acceptance before any call-out. The repair and carriage costs (there and back) given in the accepted estimate will be charged to the customer.

These provisions are valid unless a special written agreement has been made with the customer. If one of the provisions turns out to infringe a legally essential rule that consumers could have the benefit of under the national legislation, this provision will not be applied, but all other provisions will remain valid.

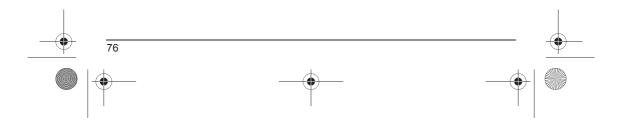

251649647\_myX-4\_lu\_en.book Page 77 Mardi, 27. juillet 2004 1:35 13

# End User Licence Agreement (EULA), for the software

### CONTEXT AND ACCEPTATION OF THE AGREEMENT

You have acquired a Mobile Phone device ("DEVICE"), manufactured by SAGEM SA (SAGEM), that includes software either developed by SAGEM itself or licensed third party Software suppliers ("SOFTWARE COMPANIES") to SAGEM with the rights to sub-license it to the purchaser of the device. Those installed software products whatever their company of origin, and wherever the name of the company of origin is indicated of not in the DEVICE documentation, as well as associated media, printed materials, and "online" or electronic documentation ("SOFTWARE") are protected by international intellectual property laws and treaties. The SOFTWARE is licensed, not sold. All rights reserved.

IF YOU DO NOT AGREE TO THIS END USER LICENSE AGREEMENT ("EULA"), DO NOT USE THE DEVICE OR COPY THE SOFTWARE. INSTEAD, PROMPTLY CONTACT SAGEM FOR INSTRUCTIONS ON RETURN OF THE UNUSED DEVICE(S) FOR A REFUND. ANY USE OF THE SOFTWARE, INCLUDING BUT NOT LIMITED TO USE ON THE DEVICE, WILL CONSTITUTE YOUR AGREEMENT TO THIS EULA (OR RATIFICATION OF ANY PREVIOUS CONSENT).

SOFTWARE includes software already installed on the DEVICE ("DEVICE Software") and Software contained on the CD-ROM disk ("Companion CD"), if any is supplied with the product.

## GRANT OF SOFTWARE LICENCE

 $(\mathbf{\Phi})$ 

This EULA grants you the following licence

**DEVICE Software.** You may use the DEVICE Software as installed on the DEVICE. All or certain portions of the DEVICE Software may be inoperable if you do not have and maintain a service account with an appropriate Mobile Operator, or if the Mobile Operator's network facilities are not operating or configured to operate with the DEVICE software.

COMPANION CD. If any is supplied, additional software for your personal computer is included with your DEVICE. You may install and use the software component(s) contained in the Companion CD only in accordance with the terms of the printed or online end user license agreement(s) provided with such component(s). In the absence of an end user license agreement for particular component(s) of the Companion CD, you may install and use only one (1) copy of such component(s) on the DEVICE.

or a single computer with which you use the Device. Security Updates. The SOFTWARE may include digital rights management technology. If SOFTWARE does contain digital rights management technology, content providers are using the digital rights management technology ("DRM") contained in the SOFTWARE to protect the integrity of their content ("Secure Content") so that their intellectual property, including copyright, in such content is not misappropriated. Owners of such Secure Content ("Secure Content Owners") may, from time to time, request manufacturers or SOFTWARE SUPPLIERS to provide security related updates to the DRM components of the SOFTWARE ("Security Updates") that may affect your ability to copy, display and/or play Secure Content through the SOFTWARE or third party applications that utilise the DRM. You therefore agree that, if you elect to download a licence from the Intermet which enables your use of Secure Content Owner has requested that SOFTWARE SUPPLIERS distribute. SAGEM and SOFTWARE SUPPLIERS will not retrieve any personally identifiable information, or any other information, from your DEVICE by downloading such Security Updates.

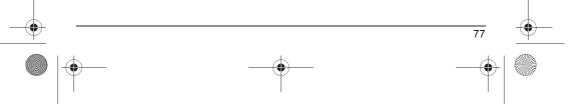

251649647 myX-4 lu en.book Page 78 Mardi, 27. juillet 2004 1:35 13

# End User Licence Agreement (EULA), for the software

### DESCRIPTION OF OTHER RIGHTS AND LIMITATIONS

COPYRIGHT. All title and intellectual property rights in and to the SOFTWARE (including but not limited to any images, photographs, animations, video, audio, music, text and "applets," incorporated into the SOFTWARE), the accompanying printed materials, and any copies of the SOFTWARE, are owned by SAGEM or the SOFTWARE SUPPLIERS. You may not copy the printed materials accompanying the SOFTWARE. All title and intellectual property rights in and to the content which may be accessed through use of the SOFTWARE. The respective content owner and may be protected by applicable copyright or other intellectual property laws and treaties. This EULA grants you no rights to use such content. All rights not specifically granted under this EULA are reserved by SAGEM and the SOFTWARE SUPPLIERS.

Limitations on Reverse Engineering, Decompilation and Disassembly. You may not reverse engineer, decompile, or disassemble the SOFTWARE, except and only to the extent that such activity is expressly permitted by applicable law disassemble the SOFTWARE notwithstanding this limitation.

Single DEVICE. The DEVICE Software is licensed with the DEVICE as a single integrated product. The DEVICE Software installed in the memory of the DEVICE may only be used as part of the DEVICE.

Single EULA. The package for the DEVICE may contain multiple versions of this EULA, such as multiple translations and/or multiple media versions (e.g., in the user documentation and in the software). Even if you receive multiple versions of the EULA, you are licensed to use only one (1) copy of the DEVICE Software.

Software Transfer. You may not permanently transfer any of your rights under this EULA with regard to the DEVICE Software or Companion CD, except as permitted by the applicable Mobile Operator. In the event that the Mobile Operator permits such transfer, you may permanently transfer all of your rights under this EULA only as part of a sale or transfer of the DEVICE, provided you retain no copies, you transfer all of the SOFTWARE (including all component parts, the media and printed materials, any upgrades, this EULA and, if applicable, the Certificate(s) of Authenticity), and the recipient agrees to the terms of this EULA. If the SOFTWARE is an upgrade, any transfer must include all prior versions of the SOFTWARE.

Software Rental. You may not rent or lease the SOFTWARE.

Speech/Handwriting Recognition. If the SOFTWARE includes speech and/or handwriting recognition component(s), you should understand that speech and handwriting recognition are inherently statistical processes; that recognition errors are inherent in the processes; and that errors can occur in the component's recognition of your handwriting or speech, and the final conversion into text. Neither SAGEM nor its suppliers shall be liable for any damages arising out of errors in the speech and handwriting recognition processes.

NOTICE REGARDING THE MPEG-4 VISUAL STANDARD. The SOFTWARE may include MPEG-4 visual decoding technology. MPEG LA, L.L.C. requires the following notice:

USE OF THIS SOFTWARE IN ANY MANNER THAT COMPLIES WITH THE MPEG-4 VISUAL STANDARD IS PROHIBITED, EXCEPT FOR USE DIRECTLY RELATED TO (A) DATA OR INFORMATION (I) GENERATED BY AND OBTAINED WITHOUT CHARGE FROM A CONSUMER NOT THEREBY ENGAGED IN A BUSINESS ENTERPRISE, AND (II) FOR PERSONAL USE ONLY; AND (B) OTHER USES SPECIFICALLY AND SEPARATELY LICENSED BY MPEG LA, L.L.C.

If you have questions regarding this Notice, please contact MPEG LA, L.L.C., 250 Steele Street, Suite 300, Denver, Colorado 80206; Telephone 303 331.1880; FAX 303 331.1879 78

251649647 myX-4 lu en.book Page 79 Mardi, 27. juillet 2004 1:35 13

# End User Licence Agreement (EULA), for the software

Termination. Without prejudice to any other rights, SAGEM may terminate this EULA if you fail to comply with the terms and conditions of this EULA. In such event, you must destroy all copies of the SOFTWARE and all of its component parts.

Consent to Use of Data. You agree that SOFTWARE SUPPLIERS may collect and use technical information gathered in any manner as part of product support services related to the SOFTWARE. SOFTWARE SUPPLIERS may use this information solely to improve their products or to provide customised services or technologies to you. SOFTWARE SUPPLIERS may disclose this information to others, but not in a form that personally identifies you

Internet Gaming/Update Features. If the SOFTWARE provides, and you choose to utilise, the Internet gaming or update features within the SOFTWARE, it is necessary to use certain computer system, hardware, and software information to implement the features. By using these features, you explicitly authorise SOFTWARE SUPPLIERS to use this information solely to improve their products or to provide customised services or technologies to you. SOFTWARE SUPPLIERS may disclose this information to others, but not in a form that personally identifies you.

Internet-Based Services Components. The SOFTWARE may contain components that enable and facilitate the use of certain Internet-based services. You acknowledge and agree that SOFTWARE SUPPLIERS may automatically check the version of the SOFTWARE and/or its components that you are utilising and may provide upgrades or supplements to the SOFTWARE that may be automatically downloaded to your Device.

Links to Third Party Sites. The SOFTWARE may provide you with the ability to link to third party sites through the use of the SOFTWARE. The third party sites are not under the control of SAGEM. Neither SAGEM nor its affiliates are responsible for (i) the contents of any third party sites, any links contained in third party sites, or any changes or updates to third party sites, or (ii) webcasting or any other form of transmission received from any third party sites. If the SOFTWARE provides links to third party sites, those links are provided to you only as a convenience, and the inclusion of any link does not imply an endorsement of the third party site by SAGEM or its affiliates

Additional Software/Services. The SOFTWARE may permit SAGEM to provide or make available to you SOFTWARE updates, supplements, add-on components, or Internet-based services components of the SOFTWARE after the date you obtain your initial copy of the SOFTWARE ("Supplemental Components").

If SAGEM provides or makes available to you Supplemental Components and no other EULA terms are provided along with the Supplemental Components, then the terms of this EULA shall apply.

SAGEM reserves the right to discontinue any Internet-based services provided to you or made available to you through the use of the SOFTWARE.

EXPORT RESTRICTIONS. You acknowledge that SOFTWARE is subject to U.S. export jurisdiction. You agree to comply with all applicable international and national laws that apply to the SOFTWARE, including the U.S. Export Administration Regulations, as well as end-user, end-use and destination restrictions issued by U.S. and other governments. UPGRADES AND RECOVERY MEDIA

DEVICE Software. If the DEVICE Software is provided by SAGEM separate from the DEVICE on media such as a ROM chip, CD ROM disk(s) or via web download or other means, and is labeled "For Upgrade Purposes Only", you may install one copy of such DEVICE Software onto the DEVICE as a replacement copy for the existing DEVICE Software and use it in accordance with this EULA, including any additional EULA terms accompanying the upgrade DEVICE Software.

 $\mathbf{\Theta}$ 

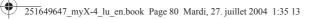

# End User Licence Agreement (EULA), for the software

COMPANION CD. If any Companion CD component(s) is provided by SAGEM separate from the DEVICE on CD ROM disk(s) or via web download or other means, and labelled "For Upgrade Purposes Only", you may (i) install and use one copy of such component(s) on the computer(s) you use to exchange data with the DEVICE as a replacement copy for the existing Companion CD component(s).

## RESPONSIBILITIES

**.** 

SUPPORT AND INFORMATION Should you have any questions concerning this EULA, or if you desire to contact SAGEM ]for any other reason, please refer to the address provided in the documentation for the DEVICE.

NO LIABILITY FOR CERTAIN DAMAGES. EXCEPT AS PROHIBITED BY LAW, SAGEM SHALL HAVE NO LIABILITY FOR ANY INDIRECT, SPECIAL, CONSEQUENTIAL OR INCIDENTAL DAMAGES ARISING FROM OR IN CONNECTION WITH THE USE OR PERFORMANCE OF THE SOFTWARE. THIS LIMITATION SHALL APPLY EVEN IF ANY REMEDY FAILS OF ITS ESSENTIAL PURPOSE.

FOR APPLICABLE LIMITED WARRANTIES AND SPECIAL PROVISIONS PERTAINING TO YOUR PARTICULAR JURISDICTION, PLEASE REFER TO YOUR WARRANTY BOOKLET INCLUDED WITH THIS PACKAGE OR PROVIDED WITH THE SOFTWARE PRINTED MATERIALS.

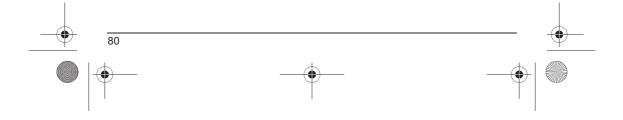

251649647\_myX-4\_lu\_en.book Page 81 Mardi, 27. juillet 2004 1:35 13

# Java™

 $\mathbf{\Theta}$ 

You are the owner of a SAGEM mobile phone which gives you the ability to download applications and games to be executed on your phone thanks to the built-in Java™ engine. However, receiving applications from everywhere implies some basic knowledge of the possible effects of such drawnload.

download Thank you for spending a few minutes reading these pages: this will prevent you from performing action without measuring the consequences.

WARNING: When running a Java<sup>™</sup> application, you may be prompted to grant access to protected features. These features are protected because using them could incur you cost, or involve your personal data. Read the security popup message carefully, to understand what feature is requested, and decide whether it is legitimate for the application to perform it. In case of doubt, don't hesitate to refuse access by selecting the "No" button!

The security configuration menu is an expert feature! You must know exactly what you are doing before attempting to change security parameters of a MIDlet. Misunderstanding changes may render MIDlet non functional and/or lead to higher risks for your private data or impact your airtime consumption. Any changes in the security configuration are done under your responsibility. In no case shall SAGEM SA and/or your network provider be liable for any damages deriving from or arising out of such changes in the security configuration.

You must be aware that applications downloaded to your phone could cause the phone to perform actions for which you will be billed, like making calls and sending SMS. Depending on your operator's billing policy, you may also be charged to download the application because of airtime consumption.

### Security considerations

Java™ MIDP technology is an efficient way to provide powerful applications in mobile phones. It allows use, by "over the air" downloaded applications or games, of the great features built-in in a mobile phone (SMS sending and receiving, multimedia playback and recording, network access…).

All these MIDP 2.0 features cannot be simply exposed to any MIDIet installed in the handset: a careful access control system is implemented in the device to protect your private data and airtime consumption. System is implemented in the device to protect your private data and airtime consumption.
Access controls are gathered in 9 security groups:

Network access (GPRS/GSM data airtime consumption, HTTP/web connections...)

Auto invocation (MIDIet can wake up at a given time or when receiving a SMS)

Phone call (ability to initiate a phone call)
Local connectivity (IrDA or serial interfaces use by the MIDIet)

Messaging receive (SMS, SMS-CB interception by a MIDIet)

Messaging sending (SMS sending by a MIDIet)

Read User data (Subscriber identity, Phonebook, Agenda read access from a MIDIet)

Write User data (New phonebook or agenda entry)

Multimedia recording (ability to control camera or microphone from a MIDIet)

251649647\_myX-4\_lu\_en.book Page 82 Mardi, 27. juillet 2004 1:35 13

# Java™

 $\mathbf{\Theta}$ 

According to the security status of an installed MIDlet (see below), each of these security groups has one among 5 possible authorizations levels (listed from the more restrictive to the more permissive): Never

- The security group completely prevents access to the protected features. Per use
- Per use Each time MIDlet tries to use protected feature, user is prompted to grant access. Per session First time a MIDlet uses a protected function, user is prompted to grant access like in "Per use" authorization but access is granted until the MIDlet terminates. Single confirmation The first time in the whole MIDlet life a MIDlet uses a protected feature, user is prompted to grant access. It •
- remains valid until the MIDlet is removed from the handset. Always
- The security group unconditionally grants access to protected features.

A MIDlet has a security status which is either "uncertified", or else "certified".

An "uncertified" status means that the source of the MIDlet could not be verified by the mobile phone at installation time.

As far as the phone knows, the MIDlet could have been written by anyone. A "certified" status means that the MIDlet was digitally signed by a known party, whose name is displayed by the mobile phone. This means that the mobile phone successfully authenticated the named party as the source of the MIDlet.

Security permissions are different for "uncertified" or "certified" MIDlets, and may be different for different sorts of named parties. Usually "uncertified" security permisions are more restrictive than "certified" ones.

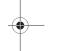

### Security configuration menu

When a MIDlet is installed in the mobile phone, default security authorizations are applied. This default security configuration may be altered through the "Settings/Security" menu of an installed MIDlet. Once in the "Security" menu, the security status of the MIDlet is displayed (see "Security considerations" paragraph above).

If you do not want to enter the security menu, simply select "Back" button.

You can proceed by selecting "Ok" button.

The menu displayed allows you to increase or decrease permissions currently applied to the current MIDlet for each of the security aroups.

# When you set a more permissive authorization to a security group than the current value, mobile phone asks you to confirm your increased risk exposure.

The maximum risk exposure increase is limited by the security status. Depending of the manufacturing configuration, it means, for example, that "Net Access" security group authorization cannot be set to a permissive value higher that "Session" for an "uncertified" MIDIet ("Single confirmation" and "Always" are unavailable in the security configuration menu) but an operator "certified" MIDlet may have all permission values available without any limitations

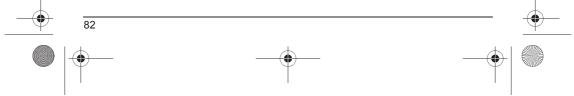

251649647\_myX-4\_lu\_en.book Page 83 Mardi, 27. juillet 2004 1:35 13

Java™

 $\mathbf{\Theta}$ 

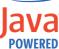

## What is a MIDlet?

What is Java™?

handset.

A Java  $^{\rm TM}$  application or a game designed to run in a mobile phone is named a MIDlet (MIDP applet).

Java™ is a new technology enabling use of powerful applications in the mobile phone area. Business applications and games are easily downloadable by the end-user on a Java™ featured bendert

Your mobile phone is a MIDP 2.0 compliant Java™ platform which implements WMA (SMS support) and MMAPI (Multimedia support) options, providing an exciting environment to run highly graphical, networked and intuitive MIDP applications. Such applications may be, for example, a wide range of games and appealing applications like action and logic games, agenda, e-Mail reader, Web browser...

A MIDlet is usually made of 2 files: • The JAD file • The JAR file

JAD file stands for Java™ Application Descriptor. It is a small file describing the content of a JAR file (version, vendor name, size...) and displayed by the mobile phone. JAD file size is usually less than 2 kilo-bytes large. JAR file stands for Java™ Archive. It refers to the application data themselves (program, images, sound). A JAR file

may be up to 200 kilo-bytes large. **NOTE:** In rare circumstances, MIDlet vendors may provide no JAD file and the MIDlet is the JAR file alone. In such a case it is your only responsibility to evaluate the risk to download the JAR file without possibility of consulting the JAD file.

### Downloading a MIDlet (Java™ game or application)

MIDlets are easily downloaded in the mobile phone through the Games or Applications menus or through the WAP browser.

In almost all cases, you will first receive a JAD file which will be displayed on the screen. Much care must be given in examining the content of the file as explained further.

When you select a JAD file, your mobile phone downloads it, displays data contained and prompts you to acknowledge the JAR file download.

- The popup displays information below:

  Name of the MIDlet
  Version
  Size (JAR file size)
  Vendor name
  Security status (IMPORTANT: see "Security considerations" paragraph below)
  JAR file URL.

251649647\_myX-4\_lu\_en.book Page 84 Mardi, 27. juillet 2004 1:35 13

# Java™

If you do not want to download the main data (JAR file), you shall refuse to acknowledge further airtime consumption by selecting "Cancel" (JAR file is not downloaded). If you agree on the MIDIet installation, just select "Ok". The MIDIet is installed with its security levels set to default values associated with its security status.

Before downloading an application, such a message may appear: "Your handset cannot identify the application, please be sure of the source of the application before installing the application".

You shall read carefully the next two paragraphs to fully understand Java™ MIDP security concerns.

### Trademarks

Java<sup>™</sup> and all other Java-based marks are trademarks or registered trademarks of Sun Microsystems, Inc. in the U.S. and other countries.

### Disclaimer

**Disclaimer** As explained hereabove, some downloaded items may contain data or may induce actions which may cause malfunctioning of your mobile phone or loss or corruption of data or abnormal increase of your airtime consumption. You EXPRESSLY ACKNOWLEDGE THAT THE DOWNLOAD OF ANY APPLICATIONS INCLUDING JAVA APPLICATIONS OR GAMES IS DONE UNDER YOUR EXCLUSIVE RESPONSIBILITY. IN NO EVENT SHALL SAGEM SA, YOUR NETWORK SERVICE PROVIDER OR THEIR AFFILIATES BE LIABLE FOR ANY LOST PROFITS OR COSTS OF PROCUREMENT OF SUBSTITUTE GODOS OR SERVICES, LOSS OF PROFITS, INTERRUPTION OF BUSINESS, LOSS OF DATA OR FOR ANY SPECIAL, INDIRECT, INCIDENTAL, ECONOMIC, OR CONSEQUENTIAL DAMAGES ARISING UNDER CONTRACT, TORT, NEGLIGENCE, OR OTHER THEORY OF LIABILITY RELATING TO THE DOWNLOAD OF ANY APPLICATION BY ANY MEANS, INCLUDING JAVA APPLICATIONS OR GAMES IN SAGEM DEVICES. YOU EXPRESSLY ACKNOWLEDGE THAT ANY APPLICATIONS INCLUDING JAVA APPLICATIONS OR GAMES ARE PROVIDED STRICTLY "AS IS". SAGEM SA AND/OR YOUR NETWORK SERVICE PROVIDER DISCLAIM ANY EXPRESS, IMPLIED OR STATUTORY WARRANTY OF MERCHANTABILITY, FITNESS OF ANY APPLICATIONS INCLUDING JAVA APPLICATIONS OF GAMES CLIMM ANY EXPRESS, IMPLIED OR STATUTORY WARRANTY OF MERCHANTABILITY, FITNESS OF ANY APPLICATIONS INCLUDING JAVA APPLICATIONS OR GAMES FOR A SPECIAL DOR STATUTORY WARRANTY OF MERCHANTABILITY, FITNESS OF ANY APPLICATIONS INCLUDING JAVA APPLICATIONS OR GAMES FOR A SPECIFIC PURPOSE, SATISFACTORY QUALITY, SECURITY OR OTHERWISE.

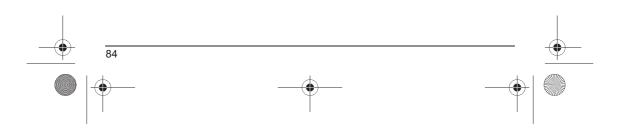

251649647\_myX-4\_lu\_en.book Page 85 Mardi, 27. juillet 2004 1:35 13 ۲

# Troubleshooting

# PROBLEM - SITUATION s impossible to switch

# ACTIONS

|   | FRODLEW - SHUAHON                          | ACTIONS                                                                                                    |     |
|---|--------------------------------------------|----------------------------------------------------------------------------------------------------|-----|
|   | It is impossible to switch<br>the phone on | <ul> <li>Remove and replace the battery.</li> <li>If you still cannot switch the phone on, charge the battery:</li> <li>Put it on charge for at least 15 minutes before switching it back on again.</li> <li>Check if the battery icon is scrolling up and down.</li> <li>If so, the phone is charging.</li> <li>If not, please take the charger out and put it back on again. Please check that the charging icon is scrolling up and down.</li> <li>If you still cannot switch the phone on, please disconnect the charger, put it back on again and please repeat that manipulation several times.</li> <li>If the charging icon is still not scrolling up and down, please contact your after-sales services.</li> <li>When the charging icon has stopped scrolling up and down, the battery is charged.</li> </ul> |     |
|   | Battery status unknown                     | The phone does not recognize the battery. Please check the position of the battery.                                                                                                    |     |
|   | LOW BATTERY                                | This message is displayed when the battery becomes too weak. The phone switches itself off automatically. Put the phone on charge.                                                                                                    | -(1 |
|   | SIM not present                            | Check if the SIM card is present and properly positioned / inserted.<br>Check the condition of the SIM card. If damaged, please go back to the<br>operator's shop for advice. Contact your after-sales service if the message<br>persists.                                                                                                    |     |
|   | Incorrect PIN code                         | An incorrect PIN code has been entered. Be careful! Three incorrect PIN<br>codes will block the SIM Card.                                                                                                    |     |
|   | SIM BLOCKED                                | You have entered three incorrect PIN codes.<br>Enter your PUK code to unblock your SIM Card.<br>You must enter: **05*PUK*PIN*PIN#<br>You must enter the PUK code (Personal Unblocking Key) given by your<br>network provider.<br>10 errors will permanently block your SIM Card. You must then contact your<br>network provider to get a new one.                                                                                                    |     |
| 1 |                                            |                                                                                                    |     |

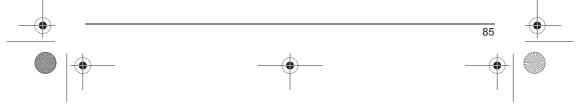

251649647\_myX-4\_lu\_en.book Page 86 Mardi, 27. juillet 2004 1:35 13

# Troubleshooting

•

| <b>PROBLEM - SITUATION</b>     | ACTIONS                                                                                                    |   |
|--------------------------------|----------------------------------------------------------------------------------------------------|---|
| SIM LOCKED                     | On network providers' request, the handset can only be used with some types of SIM cards. This message means that the SIM card you are using does not fit with the phone. Take the SIM card out, and switch it back on. If the message <b>SIM not present</b> appears on the screen, you will need to check its compatibility next to the place where you bought it. If not, please contact your after-sales service.                                                                                                    |   |
| No call connection             | Check that the number you have dialled is correct.<br>If the letter R is displayed on the top right corner of the screen, without any<br>network name displayed, only emergency services can be called.<br>Check the status of your credit.<br>Check that the SIM Card you are using offers the service you are requesting;<br>check if its validity has not expired.<br>Check and deactivate the outgoing calls restriction when necessary.<br>The network could be saturated. Try later.<br>If the problem persists, please contact your Technical Helpdesk. |   |
| No receiving calls             | Try to make a call in order to check that the phone and the networks are operational.<br>Check and deactivate the permanent call forwarding (permanent call forwarding icon displayed on the screen).<br>Check and deactivate the incoming calls restriction when necessary.<br>If the problem persists, please contact your Technical Helpdesk.                                                                                                    | _ |
| Quality reception when calling | Avoid placing your fingers on the top of the phone, where the aerial is integrated: the phone will have to use full strength to establish a quality transmission.                                                                                                    |   |
| Impossible to send message     | Check that the message centre number is correctly entered.<br>To do so, please select the menu <b>Messages</b> , select <b>Options</b> , select <b>MSG</b><br><b>centre</b> n° and check the number entered. Please contact your network<br>provider to get this number.                                                                                                    |   |

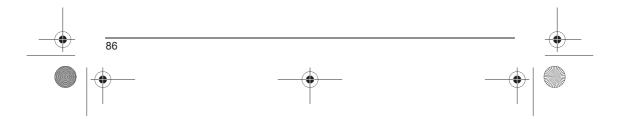

251649647\_myX-4\_lu\_en.book Page 87 Mardi, 27. juillet 2004 1:35 13 

# Troubleshooting

# **ACTIONS**

| <b>PROBLEM - SITUATION</b>                                                | ACTIONS                                                                                                    |
|---------------------------------------------------------------------------|----------------------------------------------------------------------------------------------------|
| No answer phonebox                                                        | Check that the SIM card does offer this service.<br>Program the call to be forwarded to answer phone using the information<br>provided by the operator.<br>Check that the SIM card used offers this service. Try to make a call to check<br>that phone and network are operational.<br>Check if the answer phone number is properly configured. To do so, go to<br>the <b>Calls</b> menu, select <b>Voicemail</b> and check the number. Otherwise, enter<br>your operator's answer phone centre number. |
| If answer phone icon flashing                                             | Call the answer phone and listen to the new messages to make it disappear.                                                                                                    |
| In WAP context:<br>SERVER NOT ANSWERING<br>message                        | Switch off and then switch phone back on.                                                                                                    |
| Logon to home page impossible                                             | In the WAP menu, Clear the cache.                                                                                                    |
| Operator name does not appear on screen                                   | Go into the <b>Settings</b> menu, select <b>Networks</b> , then <b>Selection</b> . Wait until the operator appears, select it and validate.<br>If the Operator logo is present (depending on model), activate the display ( <b>Personal Touch/Display/Operator logo</b> ).                                                                                                    |
| How do I (un)lock the keypad?                                             | Press the <b>*</b> @ key, then the navigation stick.                                                                                                    |
| How do I switch to silent mode?                                           | Hold the ${}_{\mathcal{S}} \textit{\#} {\mathcal{S}}$ key down unless ring tone sounds, when a short touch is enough.                                                                                                    |
| How do I activate zoom?                                                   | Can be activated only in SMS, MMS and WAP screens; hold down the $\not \Rightarrow \# \not \!\!\!\!\!\!\!\!\!\!\!\!\!\!\!\!\!\!\!\!\!\!\!\!\!\!\!\!\!\!\!\!$                                                                                                    |
| How do I delete the envelop that appears on the screen?                   | If you have received a voice mail, please call your voice mailbox and follow the instructions given.                                                                                                    |
| How do I delete the answer phone that appears on the screen?              | This answer phone means that you have received a voice mail: please call your voice mailbox and listen to it. Please follow the instructions given.                                                                                                    |
| How do I remove the written<br>message in the initial screen<br>(1 call)? | Press the 5 key to go back to the initial page without messages.                                                                                                    |

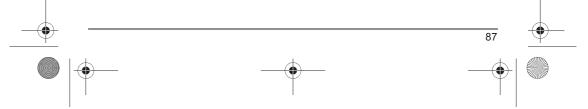

251649647\_myX-4\_lu\_en.book Page 88 Mardi, 27. juillet 2004 1:35 13

# Troubleshooting

| <b>PROBLEM - SITUATION</b>                                            | ACTIONS                                                                                                    |
|-----------------------------------------------------------------------|----------------------------------------------------------------------------------------------------|
| How do I download ring tones?                                         | Logon to one of the following site via your computer:<br><u>www.planetsagem.com</u> . These site offer to send ring tones to your phone in<br>the form of an SMS. You can also logon to your operator's site. Once the<br>SMS has been received, all you have to do is save it: validate the option<br>« Save messages », the tune will then be added to your list. In addition, you<br>can logon to some sites by phone.                 |
| How do I free up memory to<br>download my objects (sounds,<br>images) | Go into the Multimedia menu, select My Pictures or My Sounds then delete some objects.                                                                                                    |
| How do I free up memory to receive<br>new messages?                   | Manage your Outbox carefully. It is recommended not saving them automatically: too many messages saved will quickly fill up the available memory and no further messages will be received. To delete them, please go into the <b>Messages</b> menu, select <b>Outbox</b> then delete some messages. Manage your <b>Inbox</b> carefully also.                                                                                              |
| How do I free up memory to store new contacts in my Phonebook?        | It is highly recommended to manage your Phonebook carefully.<br>If you have received pictures enclosed to a Vcard, please save or delete<br>them.                                                                                                    |
| How can I increase the efficiency of<br>my phone?                     | The most efficient actions are as follows:<br>Please keep your phone safely in order to avoid pressing the keys<br>unnecessarily: every time a key is pressed the screen lights up.<br>You can deactivate the screensaver or select the activation time to be more<br>than every 300 s (the screensaver uses processing power).<br>Make sure that you don't obstruct the antenna with your fingers when using<br>the phone (see page 19). |

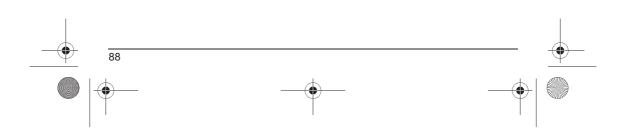

| - | Index                                                                                                   |                                                             |                                                          |                                           | -• |
|---|----------------------------------------------------------------------------------------------------|-------------------------------------------------------------|----------------------------------------------------------|-------------------------------------------|----|
|   | A<br>Accessories<br>Activating your phone<br>Alarm                                                      | p8<br>p12<br>p49                                            | Cost<br>Cover<br>Currencies<br>D                         | p65<br>p14<br>p48                         |    |
|   | Anonymous mode<br>B<br>Battery                                                                          | p59                                                         | Date / Time<br>Date and time<br>Display                  | p66<br>p16<br>p54                         |    |
|   | Charging the battery<br>Installing the battery<br>Beeps                                                 | p20<br>p13<br>p53                                           | E<br>Energy saving<br>F                                  | p69                                       |    |
|   | C<br>Calculator<br>Calendar<br>Call barring                                                             | p47<br>p50<br>p64                                           | Fax<br>Fixed dialling<br>G                               | p70<br>p65                                |    |
|   | Calls<br>Calls (menu)<br>Automatic redial<br>Call forward<br>Call waiting<br>Counters<br>Display number | p17<br>p60<br>p57<br>p59<br>p58<br>p59                      | Games<br>Garantie<br>Getting started<br>GPRS<br>GSM<br>H | p43<br>p81<br>p15<br>p40, p41, p42<br>p41 |    |
|   | View lást calls<br>Car kit<br>Charger<br>Confidentiality<br>Contact                                     | p58<br>p70<br>p83<br>p22<br>p22<br>p22<br>p25<br>p24<br>p24 | Hands-free mode<br>Help                                  | p18<br>p10, p71                           |    |
|   | Add contact<br>Call<br>Delete<br>Display contact<br>Mailing list                                        | p23                                                         | Icon<br>Initial screen<br>Input modes<br>IP address      | p11<br>p11<br>p28<br>p41                  |    |
|   | Modify<br>Contacts<br>Contrast<br>Converter                                                             | p24<br>p15<br>p69<br>p48                                    | <b>J</b><br>Java™                                        | p43, p81                                  |    |

| Keypad locking                                                                                                    | p9, p61                                                  | PIN number<br>PIN2 number<br>Programmable keys<br><b>R</b>                                                                                                    | p62<br>p62<br>p9                                                                          |   |
|----------------------------------------------------------------------------------------------------|----------------------------------------------------------|----------------------------------------------------------------------------------------------------|-------------------------------------------------------------------------------------------|---|
| Languages<br>Local information                                                                                                  | p57<br>p34                                               | Recorder<br>Ring tones                                                                                                    | p54<br>p52                                                                                |   |
| Memory<br>Menus<br>Messages<br>Compose MMS<br>Compose SMS<br>Drafts<br>Inbox<br>Outbox<br>Receiving messages<br>Sending options | p34, p38<br>p2<br>p26<br>p32<br>p31<br>p31<br>p30<br>p33 | Safety information<br>Screensaver<br>Security<br>Sending options<br>Sentbox<br>Short cut keys<br>Short cut keys<br>Short cut keys<br>Silent mode<br>SIM card<br>Skins<br>SMS<br>Sounds | p72<br>p55<br>p61<br>p33<br>p32<br>p9<br>p56<br>p53<br>p12, p13<br>p54<br>p26<br>p38, p52 | • |
| Navigation principles<br>Necklace<br>Network<br>Networks<br>O                                                                   | p10<br>p14<br>p16<br>p66                                 | T<br>T9<br>Timer<br>ToDo<br>Troubleshooting                                                                                                    | p27<br>p49<br>p44<br>p85, p86, p87, p88                                                   |   |
| Operator<br>Operator logo<br>P<br>Phone code<br>Phonebook                                                                       | p64<br>p56<br>p63                                        | V<br>vCal<br>vCard<br>Vibrate<br>Video<br>Voicemail                                                                                                    | p45, p51<br>p25<br>p52<br>p36<br>p61                                                      |   |
| Contacts menu<br>Memory<br>New contact<br>Using the phonebook<br>Picture                                                        | p23<br>p24<br>p22<br>p21<br>p37                          | Volume                                                                                                    | p52                                                                                       |   |

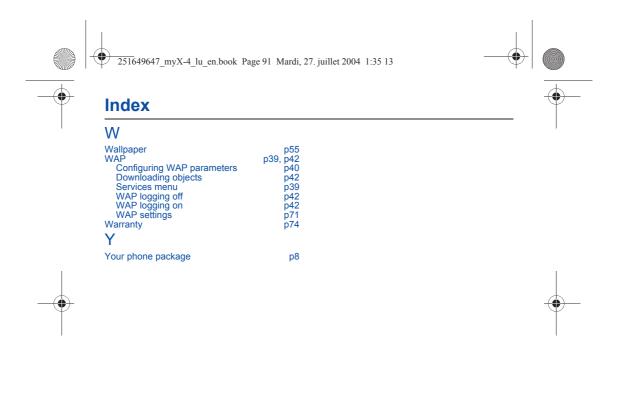

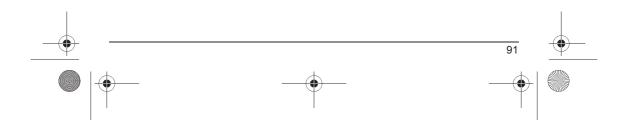

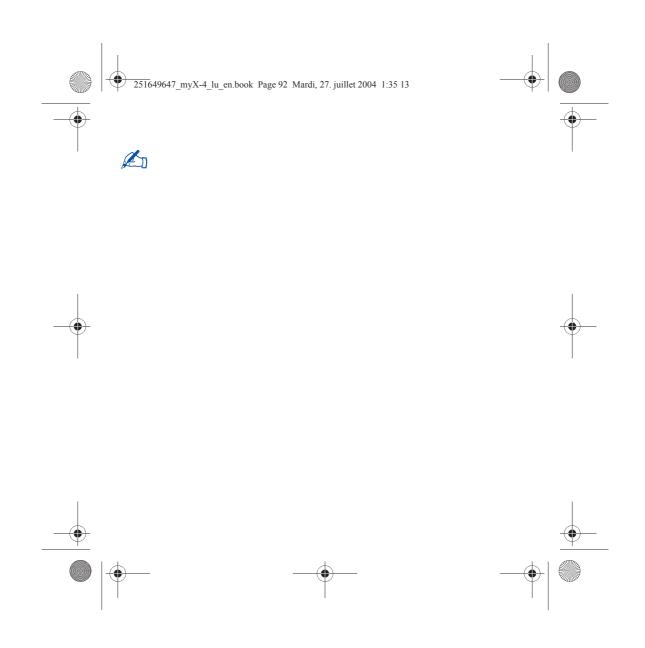

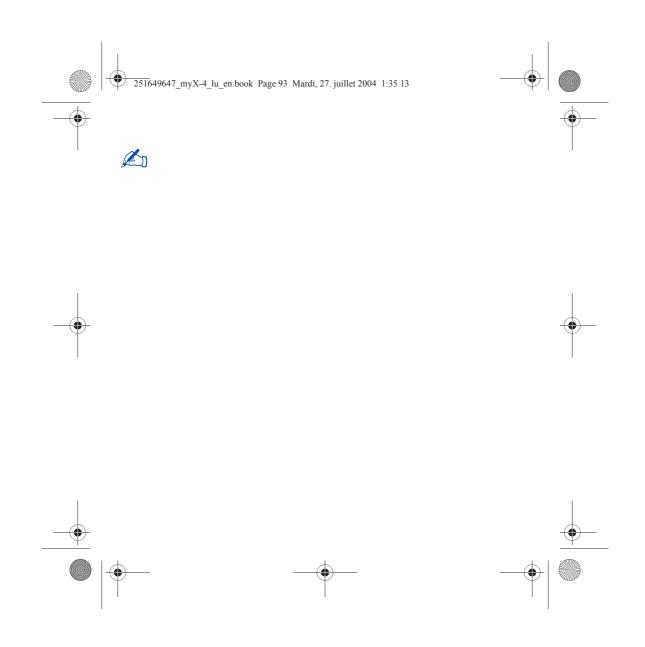

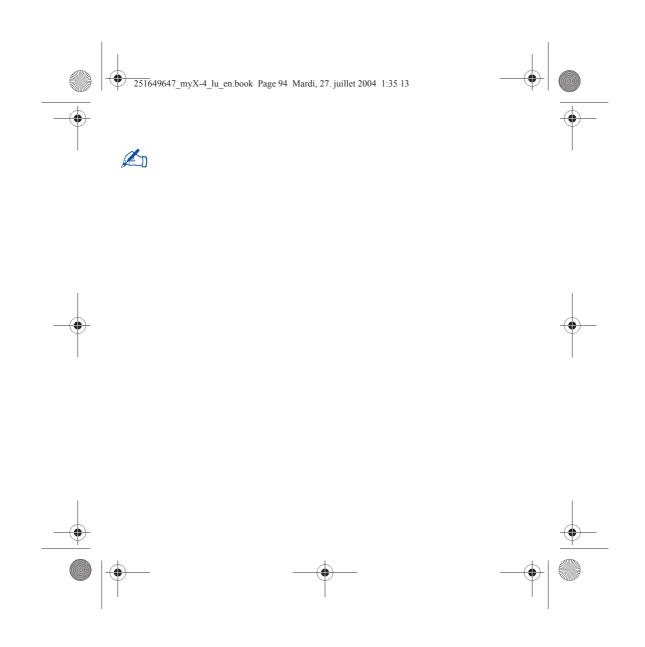

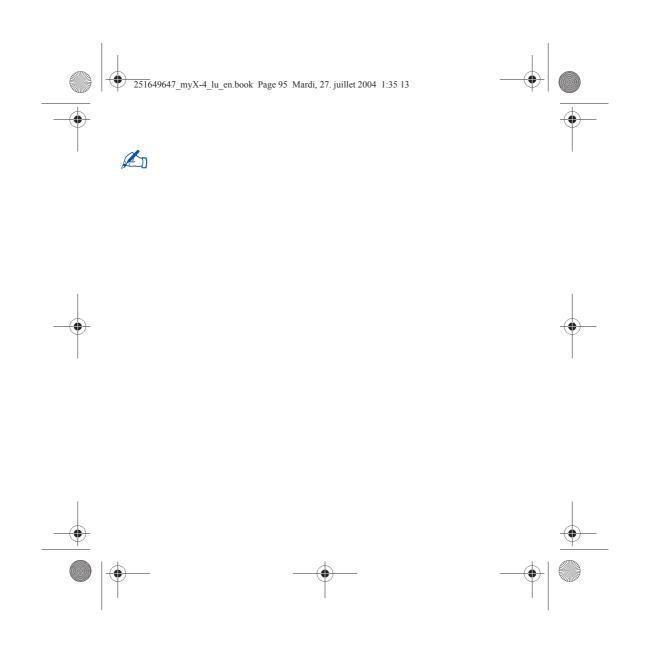

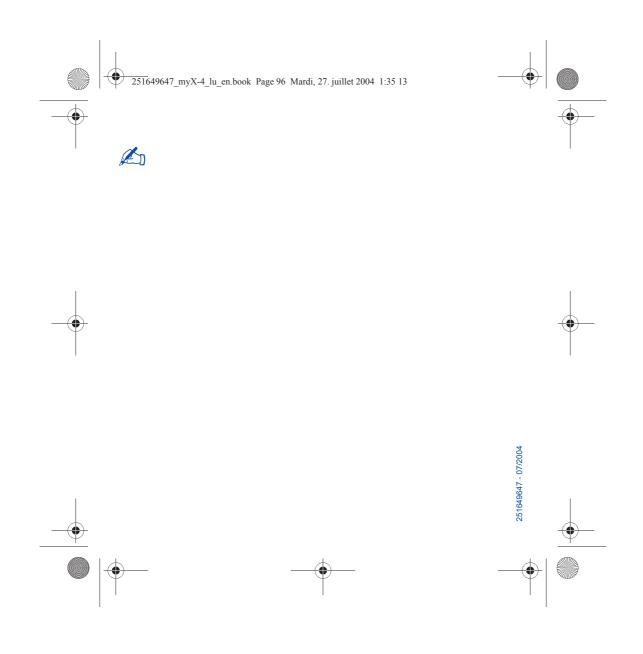